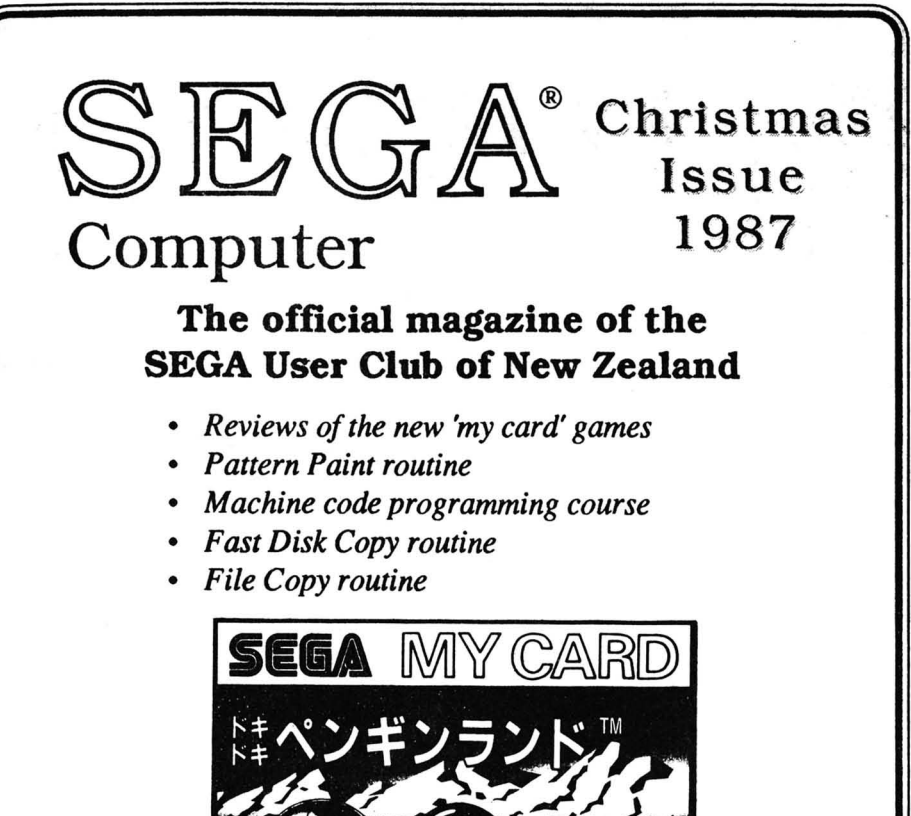

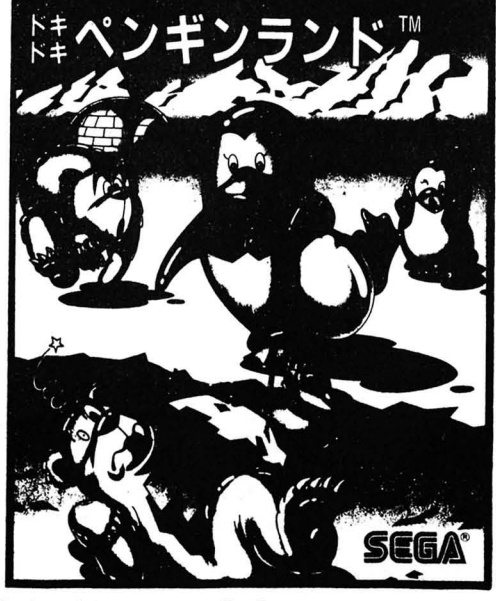

*Published by MJH Software in association with Poseidon Software* 

### Published bi-monthly by **MJH Software**  Auckland New Zealand Telephone (09) 534-3379 All correspondence to **Poseidon Software**  P.O. Box 277 Tokoroa New Zealand

- All contributions are welcome, but please include your name, address and telephone nwnber.
- A question and answer page in the fonn of Letters To The Editor is provided and we will do our best to answer any questions about software or programming.
- It is preferable that programs be submitted on tape or disk in a listable form. (No copyright protection please). A listing is useful but don't worry if you aren't lucky enough to own a printer. Where required please include instructions on how to type in the program.
- Please check your programs thoroughly for errors and spelling mistakes before sending it to us. Please send updates if any errors are discovered, so we can publish corrections.
- All software programs received by the magazine becomes the property of MJH Software unless by prior arrangement. They are accepted on the basis that they are the original work of the author.
- All contributions are subject to approval by the editor and may be edited to suit the magazine style. Submitted programs will be returned on request
- Each issue two prizes of NZ\$4O and NZ\$20 for the two feature programs are awarded in the following categories:

Category 1 - Games. Judged on playability and use of graphics and sound.

- Category 2 (i) Utilities. Judged on usefulness.
	- (ii) Reviews. Judged on overall presentation.

### SEGA USER CLUB MEMBERSHIP YEAR Oct 1987 • Sept 1988

You automatically become a member of the club when you subscribe to the magazine and this qualifies you for special club benefits.

> New Zealand Subscription: NZ\$25 incl GST Australia Subscription: A\$26 Airmail See-inside cover at the back

### **Poseidon Software**

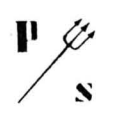

SEGA®

**Geoff Crawford** Ph (0814) 67-105 P.O. Box 277 Tokoroa New Zealand

#### HAVE YOU JOINED THE HIRE CLUB 777

Due to the great response to the hire club we have been unable to add new titles as we were very busy keeping up with the original six titles issued. BUT now we can !

AS at January the 25th the following titles will be added to the original six.

- DRAGON WANG --- OK all you Karate buffs kick your way through this one. On your way theres plenty of action with guys that throw knives and Masters with nunchuckas and staffs and also warpman with a neat trick up his sleeve.
- SEGA GALAGA --- Ever played Galaxians at the video parlour theres no need to now an extremely good copy of this game is now available. A real good shoot em up .
- CHOPLIFTER --- Another good arcade game now available for the Sega. Fly your helicopter to rescue the soldiers Trapped in the battlefield. Be carefull of the enemy tanks and planes. If your good at it you can then rescue more at sea.

Now nine titles are available they are;

SIGNATURE...............................

DROL LODERUNNER ELEVATOR ACTION CHAMPIONSHIP L/RUNNER

BANK PANIC DRAGON WANG PENGUINLAND SEGA GALAGA AND

CHOPLIFTER.

JOIN NOW \$20 to join PLUS \$7.50 a cartridge (includes return P&P ) NAME............................ I Aggree to pay for ADDRESS.............................. damage or loss (except when in the care of NZ Post) and also agree to pau 1st choice\_\_\_\_\_\_\_\_\_\_\_\_\_\_\_\_\_\_\_ 2nd ohoice\_\_\_\_\_\_\_\_\_\_\_\_\_\_\_ \$1.50 per day for each day cartridge is not returned by due ENCLOSED IS CHEQUE/MONEY ORDER date. PLEASE CHARGE BANKCARD / VISA SIGNED .............. (over 18 years ) NO ............................ EXPIRY ......

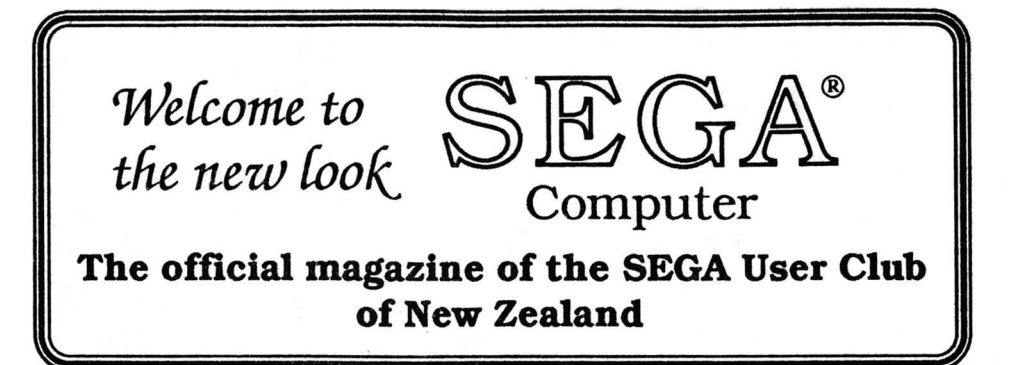

# **Contents**

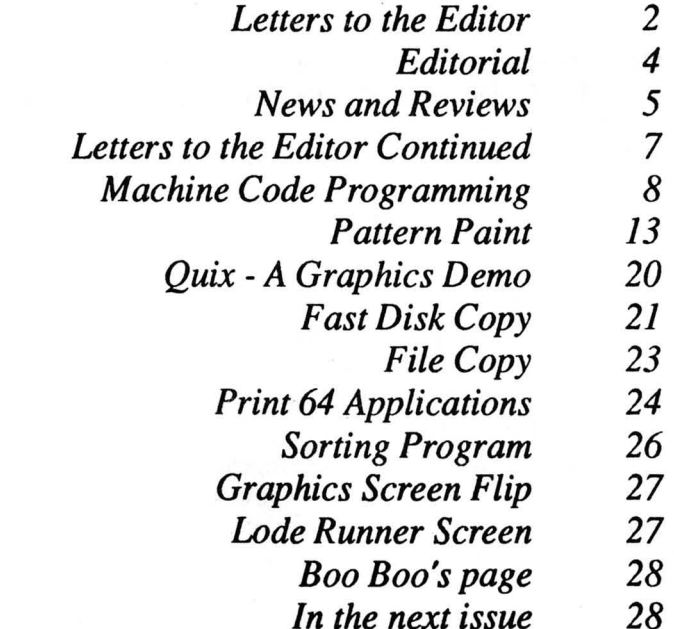

Cover illustration : Penguin Land - A 'my card' cartridge

available from Poseidon Software Hire Club

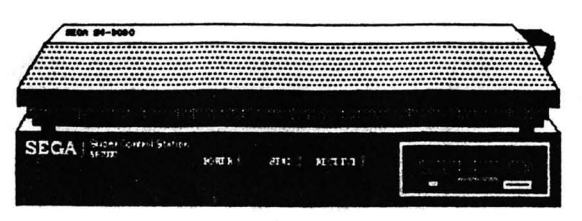

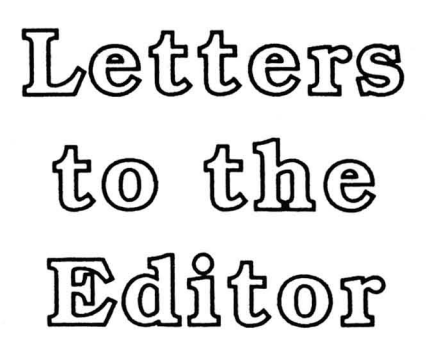

This question and answer page is provided to help you. So send me some questions. Remember that you can ask about software or programming.

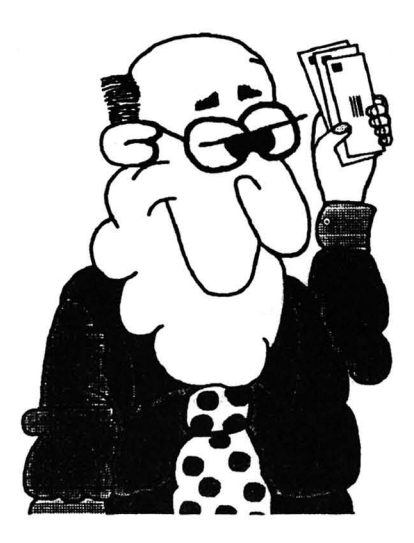

#### Dear Editor,

(a) I have had problems with my LSV program. Listing 1 seems to be OK, but when I run listing 2 I get a BAD FILE MODE ERROR IN 50 message. I have checked and rewritten it but can't fmd where it is wrong.

(b) Also in ASTRO ATTACK when my ship is hit I get a RETURN WITHOUT GOSUB IN LINE 1780. Where do I look for this problem .

#### JJ. Findlay, Whakatane

#### *Editors reply.*

(a) The error occurs because you are trying to load a Basic program as a machine language program. I can think of two ways inwhich this occured. (1) You have used a LOAD command instead of a LOADM command at line 50 or (2) You did not save each part of the program with the correct name. The machine language should have been saved as "LSV Dsk.Cde" so that line 50 can load it correctly.

(b) The error occurs because somewhere in the program a GOTO 1660 was used instead of a GOSUB 1660. There are three lines which contain this command. Check lines 1300, 1420 and 1540 for the problem

If you have any more problems send it in, or give me a call.

#### Dear Editor,

('Iluid you please send me some information on how to continue on Transylvania Castle of Horror, down the stairway after digging the hole.

#### Patrick van de Pol

#### *Editors reply.*

Sorry I can't help you with this myself, as I have never played the game. But I am working on a solution for you.

#### *Conlinued on* next *page*

#### Dear Editor,

Congratulations on your New Magazine -a great effort. I am an Amateur Radio Opemtor and I am very interested in trying out my SEGA and Radio equipment on RTIY - using the International Murray Code.

(a) Do you know of a programme which will fill the bill?

(b) Can you possibly write a programme?

(c) Can anyone else?

(d) It is likely that the Japanese will produce a programme (in cassette)?

H. R. (Dusty) Miller, Marton

#### *Editors reply,*

(a) I beleive the Australians have produced software for modem handling. This may be of use, so I will find out more about this software.

(b) Yes! But I require some more information on what is required as I have little knowledge of this myself. For instance what type of interface does the modem you are constructing require (eg RS-232). Therefore do you have a Disk Drive (SF-7000 Super Control Station) to provide this interface. What would the software be required to do?

There are a number of other people who are interested in using there SEGA with RTIY, such as W.J Downey of Oamaru, R.E. Templer and J.Linsay. If you or anyone else interested would like to send me details, I will see what I can do.

(c) Is there anyone who has already written a program or can give help?

(d) Not likely!

#### Dear Editor,

Re David Pitrnans cassette loading problems. The record / playback head, capstan (the little silver spindle beneath the black pinch roller) and the pinch roller itself must be kept clean. This is best done by means of cotton bud soaked in metholated spirits and should be done after every 8-10 hours of use.

The use of head cleaning tapes should be avoided, as most of them are slightly abrasive and will wear a groove in the head, which effects the drag and pressure. This therefore effects record and playback levels and cause wow *andflutter.* They aiso do not remove oxide build up from the pinch roller, the uneven build up of which causes the tape to run up off the roller, tangle and loop up. The head should be demagnetised every 12 months or so, depending on use.

Don't use music tapes, especially the poorer quality ones, as a slight oxide gap or miss will make little difference to a musical note, but to a computer, especially one as sensitive as the SEGA will certainly pick it up and give it error. Use only good quality low drop out computer tapes no more than C20, as the longer the tape the more sucseptible to tape stretch it is.

Take care of tapes. Keep them stored in a tape case away from dust. The little lugs in the case stop the tape from slackening. If you do notice any slackness use a thick pencil or ball point pen in the hub to retighten. Store them flat (opposite to video tapes).

#### Continued on page 7

# **EDITORIAL**

After a few minor problems with our laser printer, which made the contents page and inverse characters program look like a *disaster area*  the fIrst issue turned out pretty well. Thanks to the number of people who wrote in to say so! Some of your letters arrived too late for publication.

Although the lack of programs being sent in has not yet hindered the magazine (as it did with previous publications), I cannot continue to write the whole magazine single handedly. I would appreciate any programs, no matter how small or silly they may seem to you. Thanks to Allan Clarke for a well written and infonnative article on arrays. There will be another article from Allan in the next magazine.

There has been a moderate response to the advertisement for new subscriptions, but not enough for the magazine to make the break -even point yet. However production of the magazine will continue.

For those of you who are interested, the magazine is designed completely on my Apple Macintosh computer system.This means I can't blame the typesetter for spelling mistakes, as I do all the typing!

There is no Adventure Section or Basic Programming in this issue because of the large Review Section and extra programs. Anyway I hope you like this issue and the cartoon below.

### **EDITOR: Michael Hadrup**

WHadrup

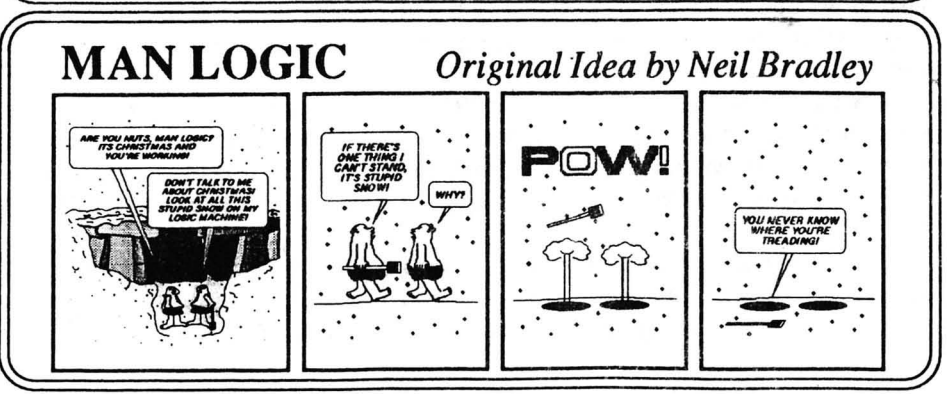

# • • • • • • • • • *Mag Programmes on Cassette*

**• ••••••••••••••••••••••••••••••••••••••••••** 

• •

• • • •

• • •

• •

For \$20, you can forget about all the typing! With each new magazine you receive in this subscription year, a tape will also be provided which contains all the programs : within that magazine. Simply follow the instructions as per the magazine articles and : • you will be able to use the programs immediately. I know that some of you do not have • the time to type in the longer programs and this is a pity as some of the longer programs are the best. Hopefully the availability of these cassettes will let some of you make more use of your SEGA, rather than just for typing practice! • •

**•••••••••••••••••••••••••••••••••••••••••••••** 

• • • • • *Penguin Land* • games the graphics and sound are brillant (music plays as you play), but what makes • this game different is although the 8im is simple (Take your egg from the top to the • • • • bottom of each scene where Mrs Penguin waits in your house), it requires a lot thinking • • to achieve this. • • • • As you scroll downwards in each scene you must dig away ice cubes and let your •

: egg drop to progress, but you can't let your egg drop too far otherwise it will break. : • There are menacing *Polar Bears* and *Sleeping Seals* who will try to smash your egg • along the way. To help you there are rocks which can be dropped or pushed into the *Polar Bears* which kill them. You only get 3 eggs and if an egg breaks you must start all over again from the start of the scene.

: Name: Penguin Land :

Options: 1 / 2 Players, 25 different scenes

System: Cartridge - Poseidon Software Hire Club

### • • *: Elevator Action :*

If you liked the arcade game then you will like this almost exact conversion of the Taito original. You must collect all the suitcases (which contain Top Secret • information) hidden in the rooms with the red doors. • • • • Work your way from the top fiooc 10 the ground level using the *Elevators* and •

*Escalators*, but watch out for the guards who won't hesitate to shoot first and ask questions later. Remember to collect all the suitcases of information, otherwise you will be sent back to get them. Continued over page

**•••••••••••••••••••••••••••••••••••••••••••** 

• • If you make to the ground level, awaiting you is a *Porsche* so you can make a fast  $\bullet$ get away and collect a large bonus. •

•

• • •

• • • • • • •

**• ••••••••••••••••••••••••••••••••••••••••••** 

Name: Elevator Action

Options: 1 / 2 Players

System: Cartridge - Poseidon Software Hire Club

### Drol

Here is another exact arcade conversion of the Broderbund original with some of the most addictive music I have heard. In the first two rounds you (a robot) have to find the lost children - a girl with a balloon and a boy with a helicopter as well as • their pets - an alligator and a lizard (strange children!). In the next round you have to • rescue their mother who has been captured by the evil *Witch Doctor* and reunite her with her children.

Each round there are a number of creatures, such as *Deadly Scorpions* and *Snakes* which like the taste of robots. You can defend yourself against these menacing creatures by shooting them with your built-in laser. A really addictive game.

Name: Orol

Options: 1 Player only

System: Cartridge - Poseidon Software Hire Club

### *Bank Panic*

• • In have never seen this program in the arcades, but I am told that it is an arcade : conversion and a very good one. As sheriff in a western town, it's your job to protect : • the innocent and shoot everything else! You must guard each of the twelve doors at • the local bank, of which you can only see three doors at a time.

As customers (or bank robbers) arrive at each door, you must decide whether to shoot or not. As you play higher rounds the decision time gets shorter and shorter. It becomes a real test of reactions and this makes the game really addictive.

To make it even harder sometimes more than one shot is required to kill a robber and they may even take hostages, which get a little annoyed if you shoot them! You can get bonus points if you wait for the bank robber to draw (a fair shot), but be careful • you have only half a second to respond. • • you have only hard a second to respond.<br>• Name · Rank Panic

• Name: Bank Panic

• • Options: 1/2 Players, three starting levels (1,3 and 6)

• System: Cartridge - Poseidon Software Hire Club<br>
• *Continued on next page* 

**•••••••••••••••••••••••••••••••••••••••••••** 6

### **•••••••••••••••••••••••••••••••••••••••••••**  *Delta Fighter* • •

Yor are the pilot of *Delta Fighter* and you must use this advanced fighter/bomber plane to penetrate the enemy outpost. To enable your main fleet to pass unnoticed, you must destroy all the scanning eyes while avoiding enemy aircraft and ground fire. Your *Delta Fighter* is equipped with a photon cannon to destroy enemy aircraft and energy bombs to destroy ground installations and the scanning eyes. In mission one you must destroy eight scanning eyes and in the 12 x 12 screens this is quite a • challange. *Delta Fighter* the latest game from ATFUROS Software is a great cassette game and you'll love it. We must apologise for the mis-spelling of ATFUROS Software in the Adventure Section of the previous magazine. • Name: Delta Fighter **System:** 16K tape for \$32.95 Available from Poseidon Software  $\Delta$ **•••••••••••••••••••••••••••••••••••••••••••** 

### *Letters to the Editor Continued*

Do not change modes ie. fast foward to play without first stopping the machine. If you are rewinding or fast fowarding to the end, stop the tape as soon as it reaches the end. As soon as a program has loaded, rewind the tape and put it away. Before recording on a new tape, play through both sides first to let it settle and gain initial stretch.

Keep tapes away from magnetic fields, television sets, loud speakers, all metals, shocks or jarring and excessive moisture of humidity.

Congratulations on getting SEGA up and running again. For a first attempt, a jolly fine effort andwell done. So come on all you SEGA users, let's get together and in behind Michael and make this a big sucess as he deserves it.

I suggest we all put up a notice in our super market and community notice boards that SEGA is still alive and kicking, and give Poseidon's, your own or the Magazine phone number as contacts.

#### Merve Baucke, 3/124 Titirangi Road, New Lynn, Auckland 7. **Ph** 872-394

#### *Editors reply*

Although slighty edited the first part of your letter is printed as received. Thank you. Regarding your comments about LSV. LSV will help as it is designed to reduce the sensitivity of the SEGA to problems such as oxide gaps. One of my LSV tapes snapped in the middle of a program and I was able to rejoin the tape and stiU load the program sucessfully. As LSV is public domain software, it has no copyright protretion and it can be duplicated easily. Therefore there should always be at least one copy that works.

I must admit that the REM line did have 39 columns, but you were not asked to type that in and a check was provided anyway. I have not heard of anyone who had problems with this.

By the way, all my programs are written on the SEGA and I reserve the right to use ideas from other computers whch have been developed far further than SEGA ever will.  $\Lambda$ 

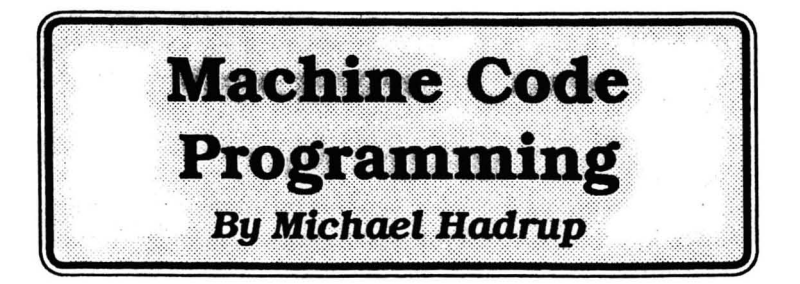

The second part of this courses covers registers, peeking, poking, adding and subtracting. There is a small example program to type in!

### *Registers*

A register is like a variable, in that it has a name and it can a store numbers like BASIC variables can. The big difference is that registers can only store numbers between 0 and #FF or 255. (The largest value that 8 bits or a 'byte' can hold). There are seven registers that we can use easily. Their names are A, B, C, D, E, H and L. (Don't ask me what happened to F, G, I, J and K).

Some of the registers may be used in pairs. B and C can be used as a pair and will hold four hex digits, (where B is called the 'high' byte and C the 'low' byte). There are three register pairs we can use, BC, DE and HL. If B contains #3B and C contains #14, then BC holds #3B 14 when combined. Therefore a register pair can hold any number between 0 and #FFFF or 65535. (The largest value that 16 bits or a 'address' can hold.)

When working with decimal it's not just a question of joining the digits as above. If B contained 59d and Ccontained 20d then BC would contain 15124d. To work this out we need a calculator. We multiply the high byte by 256 and add this to the low byte. If you remember *Counting in Binary* from the previous issue, bit  $7 = 2<sup>7</sup>$  or 128. In the case of the high byte we consider this as starting at bit  $8 = 2<sup>s</sup>$  or 256. Hence the reason for multiplying by 256. Anyway, back to the calculation,  $59*256+20 = 15124d$ .

There are another seven registers that we can use, which are in fact duplicates of A, B etc.. These are labeled  $A'$ ,  $B'$ ,  $C'$ ,  $D'$ ,  $E'$ ,  $H'$  and  $L'$ . You can only use one group at a time, and to change between groups there are two instructions

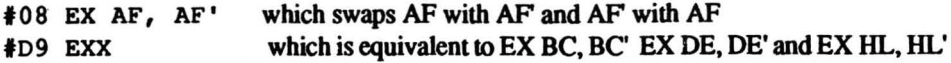

### *LD* - *Machine Codes LET*

In BASIC we would use A=5 or LET A=5 to assign values to a variable. In machine code we use the LD instruction. (This is an abbrievation for LOAD). For example A=5 becomes LD A.5. There are 11 major forms of the LD instruction. Note that a comma is used instead of an equals sign.

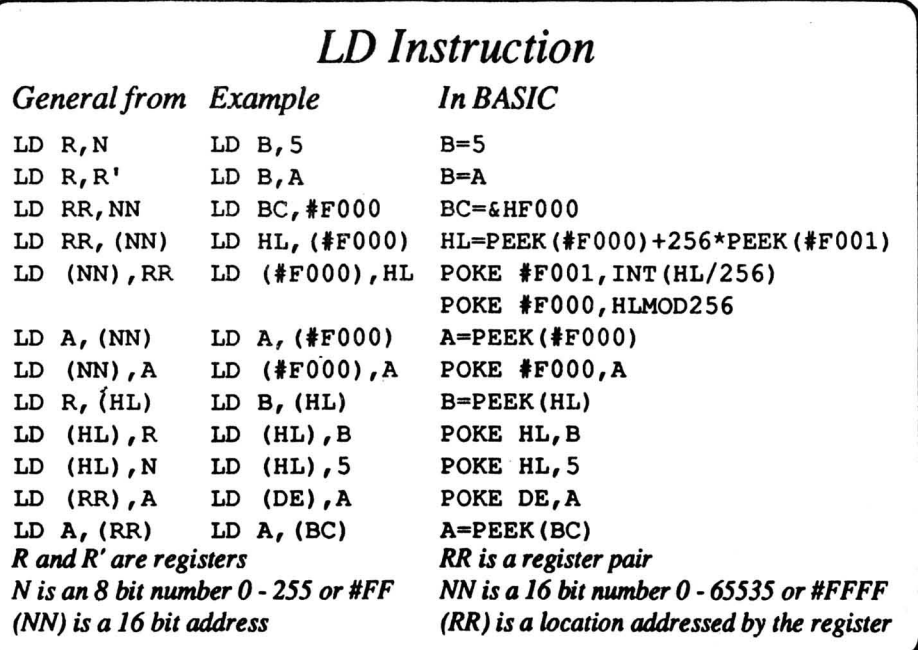

#### Figure 2.1

Each different LD instruction has a different code. For example the code for LD A,N is  $3E$  followed by the data N - this instruction is two bytes in length whereas RET occupies only one byte #C9. Here are some of the hex codes:

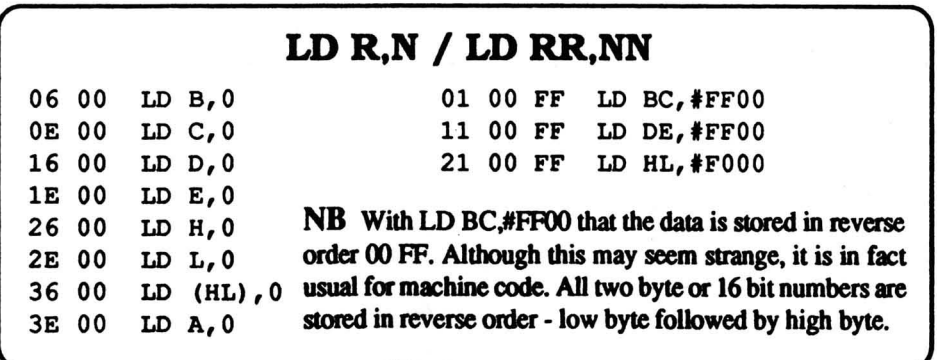

#### Figure 2.2

In the table on the next page, you read the left-hand column registers first and the top row second. (All numbers are in hex). For example the code for LD L,E is #6B. Note that all of these instructions are one byte in length.

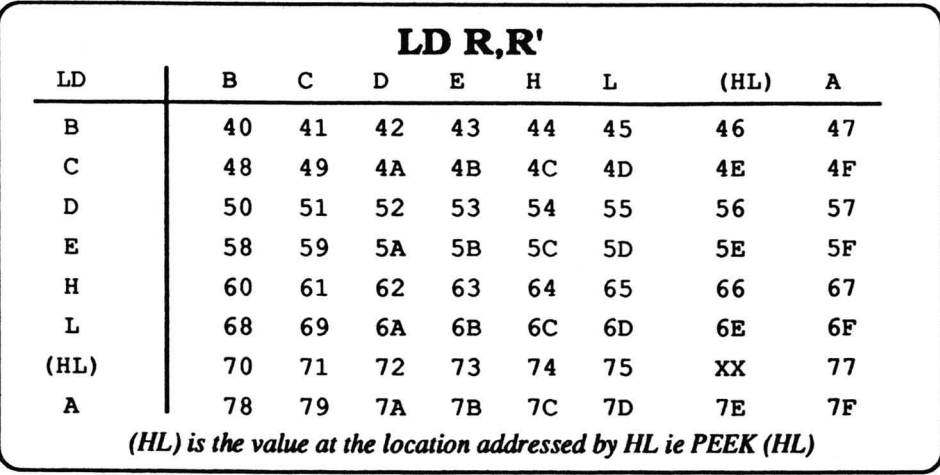

#### Figure 2.3

### *Brackets in machine code* - *Peeks and Pokes*

If you look at figure 2.1 on the previous page you will see LD RR,NN and LD RR,(NN) as two forms of the LD instruction. The brackets are not just for variety or to make it look pretty, they do actually mean something! Brackets around a number or register pair refer to the contents of the address in the brackets and therefore peeks and pokes, eg.

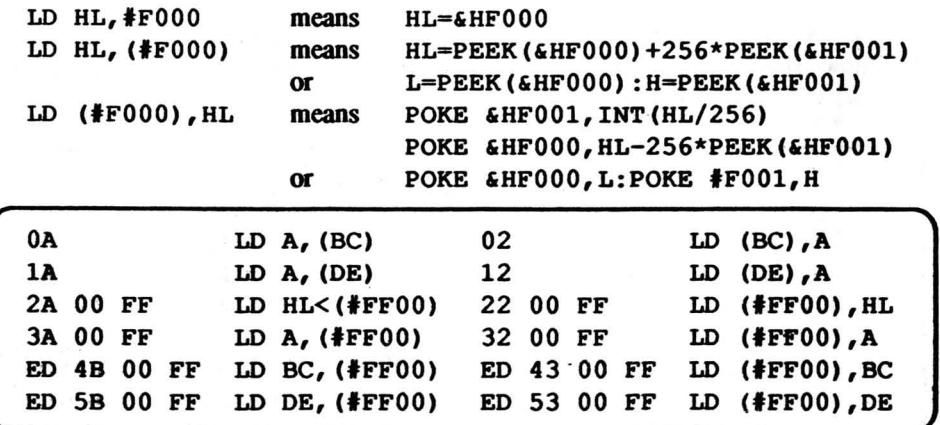

#### FIgure 2.4

### *Negative numbers*

Sometimes it is useful to bave negative numbers in machine code. One such time, as we will see later, is when moving sprites using an offset table. (To move a sprite to the left we would add -1 to its X coordinate). There is a special representation called *Two's Complement* for negative numbers in machine code. Using this method with decimal numbers we can represent the numbers  $-128$  to 127 in 8 bits and  $-32768$  to 32767 in 16 bits.

The way we do this is to write negative numbers as 256 (or 65536 for 16 bit numbers) minus the positve value. Therefore in 8 bits  $-1 = 255$ ,  $-2 = 254$ ,  $-3 = 253$  and so on. In 16 bits  $-1 = 65535$ ,  $-2 = 65534$  and  $-3 = 65533$  and so on. If you think about this it is logical that negative numbers are represented this way. Consider the following using *Two's Complement* 

#### $2 - 1 = 1$  (That's not too hard is it!)

In 8 bits  $2 + 255 = 257$  but  $257 - 256 = 1$  as the greatest value 8 bits can hold is 255, after which it starts counting again from zero.

#### 24576 - 6144 = 18432 (That's a bit harder!)

In 16 bits  $24576 + 59392 = 83968$  but  $83968 - 65536 = 18432$  as the greatest value 16 bits can hold is 65535, after which it starts counting again from zero.

It is important to understand these concept, as it is essential when we start using Addition and Jump Relative instructions later on.

### *Simple arithmetic* - *Adding and Subtracting*

Using the principles shown above  $1 + 255 = 0$  in 8 bits. The real answer in 16 bits is 256 or #0100 but only the low byte is kept with 8 bits. When an answer gets too big or too small, a carry occurs. At this stage it is time to introduce a new kind of machine code variable, called a FLAG. A flag is used to store two values, either a zero or a one.

One such flag is the *CARRY FLAG.* When a carry occurs with addition or subtraction, the *CARRY FLAG* is set to one. If answer is not too big or too small then there is no *carry*  and the *CARRY FLAG* is reset to zero.

There are only two registers that you can add things to, A and HL. It is also important to note that only single registers may be added to A, and only register pairs to HL.

In other words you can't have ADD B,C or ADD DE,BC. There is a way you can ADD DE, BC and it involves adding the individual registers.

There is another instruction we can use instead of ADD. The instruction ADC stands for 'ADD with Carry'. Suppose the instruction ADC A,B is executed then A = A <sup>+</sup>B + *CARRY FLAG* (Previous value). As with ADD there are only two registers that you can ADC things to, A and HL.

Study these two programs. Sorry that they are on seperate pages.

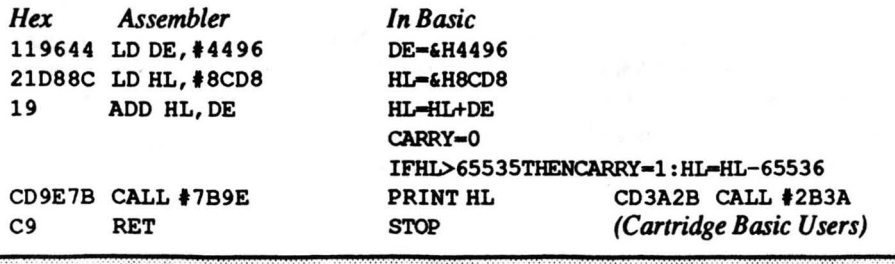

DECIMATOR - Michael Boyd's Latest game Available soom

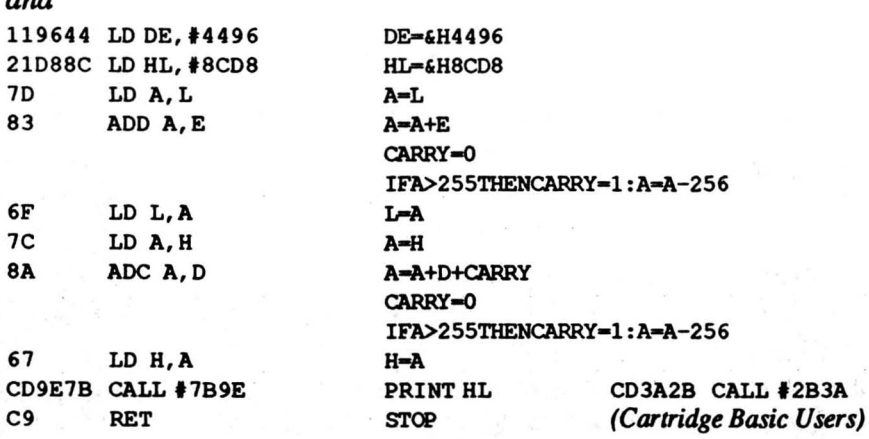

The effect of both of these progams is the same. You can learn two things from this. Firstly the instruction LD does not affect or alter the value of the *CARRY FLAG*. Secondly the insruction ADD HL, DE is much shorter (and neater) than adding the registers seperately.

Let's run both of these programs to verify that they are the same. To do this type in the MC Editor from the previous issue (remember to fix the mistake as shown in this issue's Boo

Boo page), and add one of the following lines.

1000 DATA 11964421D88C19CD9E1BC9

1010 DATA 11964421D88C1D836F1C8A61CD9E1BC9

#### *or lor Cartridge Basic Users*

and

1000 DATA 11964421D88C19CD3A2BC9

1010 DATA 11964421D8SC1D836F7CSA61C03A2BC9

Now type RUN then type CALL  $EHCOOO:PRINT:CALL EHCOOB$ 

The answer should be 53614 for both routines. If the answer is not 53614 then recheck the data statements. and try again.

Rather than continue to reproduce tables in the magazine which take up a lot of space. I have a set of SUMMARY SHEETS of all the machine code instructions and their opcodes in hex. One is ordered numerically for *Disassembly* and the other alphabetically for Assembly of programs and this makes them the best summary sheets I have seen. If you would like a copy of these send \$1.00 to Poseidon Software using the magazine order form.

Next Issue : Next time I will cover the Stack, Jumping / Calling (Basic's GOTO AND GOSUB) and comparing (Basic's IF statement).

12

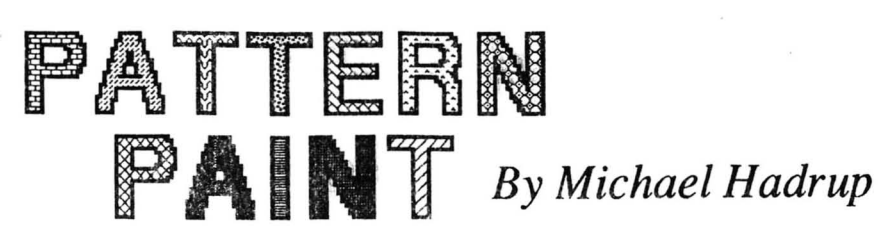

• *For 32K and Disk Basic* 

The SEGA has a well designed Paint routine built into its Basic, which although fast it is sometimes not fast enough and it is restrictive because it paints only solid pixels. This program provides a Paint routine which is much faster and can *wash* the solid pixels with a pattern. Each pattern is designed from a 16x 16 character (sim ilar to a mag 1 sprite) and this is used to form a repeating pattern like tiles on a floor. See the example below

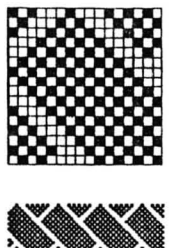

As you can see from this and the title above a number of interesting patterns can be designed. Remember that this program is compaitable with Print 64 and LSV and can therefore be used in conjunction with these two programs. In the next issue we will combine all three of these programs with a compressed pictures program eventually leading to an *GRAPHICS ADVENfURE* in later issues. The following information should be useful to some

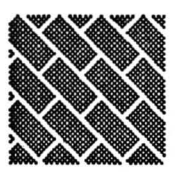

PAINT PRINT 64 LSV #EDEO-#EFFF  $#F000 - #F8FF$ #F900-#FFFF

### **Typing in the Program - Disk Basic Users**

Type in listing 1 followed by listing 2 and listing 4, carefully. Each line in listing 4 contains 32 bytes of machine code followed by a checksum for that line. The program can be saved at any time by typing SAVE "Paint. Dta"

When you have finished type RUN and wait. The machine code is being poked to &HFOOO. If all goes well then the BASIC program will print the message "No errors!!". If you don't get this message then check the offending data line for typing errors, and type RUN again.

When you get (finally?), the message "No errors!!", insert a disk onto which the code can be saved and press space. The program will also automatically save itself.

> LSV. Primt 64 and Pattern Paint Includes Disk and Cartridge Versions Available on tape for \$15

#### **Typing in the Program - Cartridge Basic Users**

# **Using LSV**

If you have typed in LSV from the October '86 issue of SEGA Computer, then the process of typing Pattern Paint is simplified. Type in listing 1 followed by listing 4 and carefully make the alterations for Cartridge Basic by replacing those lines as shown in listing 5. The program can be saved at any time by typing \*SAVE "Paint .Data"

When you have finished, save it, type RUN and wait. The machine code is being poked to &HEDEO. If all goes well then the BASIC program will print the message "No errors!!". If you don't get this message then check the offending data line for typing errors, and type RUN again.

When you get (finally?), the message "No errors!!", save the machine code using

\*SAVEC "Paint.Code",&HEDEO,&HEFFF

### **Typing in the Program - Cartridge Basic Users without LSV**

Start by typing a line "1 REM" followed by seven lines of zeros. The REM statements are where the machine code will be stored and this will allow us to load and save machine code in the form of a BASIC program.

When you list the program, Basic will have truncated the line to the required amount of characters and the line should look something like this ...

> 1 REM 00000000000000000000000000000000 00000000000000000000000000000000000000 00000000000000000000000000000000000000 00000000000000000000000000000000000000 00000000000000000000000000000000000000 00000000000000000000000000000000000000 000000000000000000000000000

Type PRINT PEEK ( $\epsilon$ H9800). If the answer is not 251, then list the program and add some more characters to the REM statement and recheck.

Now duplicate line 1 as line 2 and line 2 as line 3. To make the listing easier to read, type as a direct command.

#### FORN=OT02:POKE&H9806+N\*257,13: NEXT

Now add to this Listing 3 then Listing 4 and carefully make the alterations for Cartridge Basic by replacing those lines as shown in listing 5. The program can be saved at any time by typing SAVE "Paint.Data"

When you have finished, save it, type RUN and wait. The machine code is being poked into the REM statements. If all goes well then the BASIC program will print the message "No errors!!". If you don't get this message then check the offending data line for typing errors, and type RUN again.

When you get (finally?), the message "No errors!!", delete lines 100 onwards and save the program using DELETE 100-

SAVE "Paint"

### **Using the Program**

Before you can use Pattern Paint, the machine code must be stored at &HEDEO. There are three ways to do this, depending on whether you are using LSV, Disk Basic or Cartridge Basic.

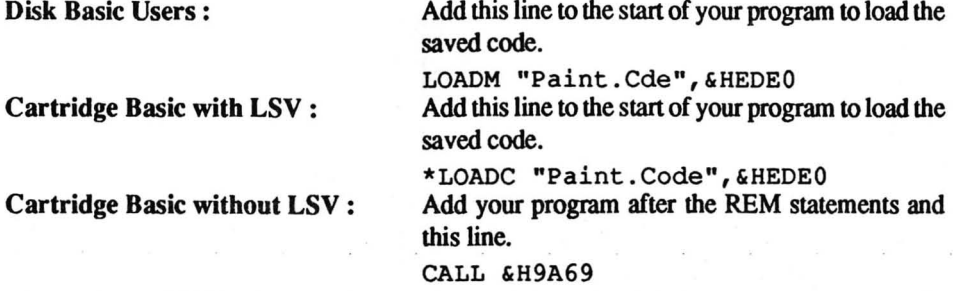

The routine at &H9A69 copies the machine code from the REM statements to &HEDE0.

#### Painting with Pattern Paint

Before you actually do any painting, you must give Patter Paint certain information. Take a look at Listing 6 - the demo program. Lines 10-100 derme twelve addresses to which you must poke information for Pattern Paint - see below.

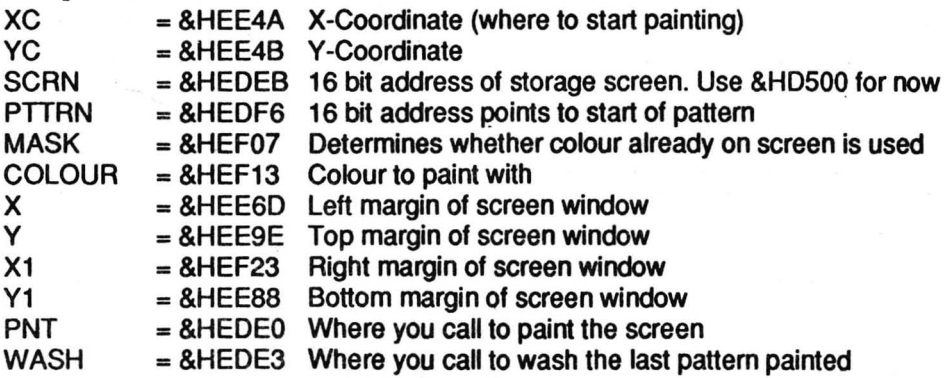

### Painting with Colour

*MASK* and *COLOUR* are used to determine the colour which Pattern Paint uses. If *MASK*  is poked with 255 The colour already on the screen is used.

240 The foreground colour (ink) already on the screen is used.

IS The background colour (paper) already on the screen is used.

o No colour from the screen is kept

The value of *COLOUR* is given by background + 16\*foreground colour. If you are using the *MASK* (not zero) then the respective *COLOUR* values must be zero.

Lines 190-200 of the demo program set the paint colour as black on white with no colour kept from the screen.

### *Using the Patterns*

As I described earlier the patterns are designed from 16x 16 shapes. Each pattern requires 32 bytes stored like this (similar to a Mag1 sprite)

You must poke the variable PTTRN (&HEDF6) with the start address of the pattern. Line 3500fthe demo program selects one of the patterns randomly and lines 360- 370 poke the variable PTIRN.

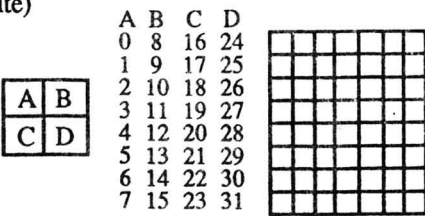

I think that an explanation of how the demo program stores the patterns is essential. When the SEGA is using SCREEN 1 sprite patterns are stored in the *VRAM Save Area.* This is &HA316 or &H8B36 for Cartridge. When the SEGA changes to SCREEN 2. the sprite patterns are swapped with the character patterns (as defined with PATTERN C#) and are now stored at &HI800 in VRAM.

There is a special routine at &H64CA or &H2BD4 for cartridge which handles this swapping of sprite and character patterns. The demo program uses the PATTERN S# command to store the Paint patterns (as it is very quick) and uses the swap routine (lines 380 and 440) to switch these patterns into normal RAM - the *VRAM Save Area* so that Pattern Paint can use them.

Calling PNT (&HEDEO) starts painting at the point defined by the point XC.YC  $($ &HEE4A) within the window  $(X, Y)$ - $(X1, Y1)$ . After completing the paint it will wash the pattern defined by PTTRN (&HEDF6) over all the solid pixels it filled.

Calling WASH (&HEDE3) will wash the last fill of solid pixels with the pattern defmed by PTIRN. Note that washing a pattern does not affect the colour of the pixels.

Now you can try the demo program. The program starts by drawing 10 randomly sized ellipses on the graphics screen. It then paints 20 times at random positions with a random pattern and washs this pattern with another random pattern. The demo program uses the window (16,16)-(239,175). If you press Space it will clear the screen and start again.

If you press Break and the characters are all mudled then clear the screen and attempt to type CALL &H64CA or &H2B4D for cartridge. This will reset the character set.

Hopefully I have given you all the information required to use Pattern Paint. In the next issue Pattern Paint will be combined with a compressed pictures program. This is based on building up a picture as a set of lines. circles and boxes and using the patterns to fill these.

#### **Listing 1 - Disk Basic and LSV Users**

```
10C1S20 X = \text{FHRDE0}: RESTORE1000
30 FORN=1000TO1320STEP20:C=0
40 CURSORO, 0: PRINTHEXS (X)
50 FORM=0TO31: READAS: POKEX. VAL("&H"+A$): C=C+PEEK(X): X=X+1: NEXTM
60 READAS: IFC<>VAL("&H"+AS)THENBEEP2: PRINT"Error in line ": N: STOP
70 NEYT
80 BEEP: BEEP: PRINT"No errors!!"
```
#### **Listing 2 - Disk Basic Users only**

```
90 PRINT: PRINT" Insert DISK and press space"
100 A$=INKEY$: IFA$<>" "THEN100
110 SAVEM"PAINT .Cde". &HEDEO. &HEFFF
120 PRINT: PRINT" Saving ***;
130 PRINT"PAINT .Dta""":CALL&H21D4
140 END
```
#### **Listing 3 - Cartridge Basic Users wihout LSV only**

```
100 CLS
110 X=4H9807: RESTORE1000
120 FORN=1000TO1270STEP140
130 FORF=0TO6:C=0
140 CURSORO, 0: PRINTHEXS (X)
150 FORM=0TO31:READA$:POKEX.VAL("4H"+A$):C=C+PEEK(X):X=X+1:NEXTM
160 READAS: IFC<>VAL("&H"+A$)THENBEEP2: PRINT"Error in line ":N+F*20: STOP
170 NEXTF: X=X+33
180 NEXTN
190 FORF=0TO3:C=0
200 CURSORO, 0: PRINTHEX$ (X)
210 FORM=0TO31:READA$:POKEX, VAL ("£H"+A$):C=C+PEEK(X):X=X+1:NEXTM
220 READA$: IFC<>VAL("&H"+A$)THENBEEP2: PRINT"Error in line ";1280+F*20: STOP
230 NEXTF
240 BEEP: BEEP: PRINT"No errors!!"
250 END
```
#### **Listing 4 - Data Listing**

1000 DATA CD, 37, EE, F3, DB, BF, 21, 0, 0, D9, 11, 0, D5, 1, 0, 18, 78, 1F, DA, F8, ED, 21, 0, DO.C5.41.D9.7D.D3.BF.7C.D3.FFC **1010 REM** 1020 DATA BF, D9, 1A, 2F, 4F, DB, BE, A1, 4F, 1A, A6, 13, 23, B1, D9, 4F, 7D, D3, BF, 7C, C6, 40, D3, BF, 23, 79, D9, D3, BE, 78, 3D, E6, 114C 1030 REM 1040 DATA F, C2, 30, EE, 5, CA, 32, EE, 4, 7D, D6, 10, 6F, 9F, 84, 67, 10, C8, C1, 10, BB, FB, C9, F3, DB, BF, 2A, EB, ED, ED, 5B, EB, 1228 1050 REM 1060 DATA ED, 13, 1, FF, 17, 36, 0, ED, B0, 11, 80, 5F, F3, DB, BF, D9, 21, FF, FF, 22, 9C, EF , 23, D9, 3A, EC, ED, 32, 1B, EF, 2A, D5, 1156 **1070 REM** 1080 DATA 9E, 22, 49, EF, CD, 9E, EF, CD, BA, EF, CO, 7B, FE, 0, CA, 7D, EE, CD, CB, EF, CD, B A, EF, CA, 6B, EE, CD, D4, EF, D9, 11, 1, 15D1

1090 REM 1100 DATA 1.09.09.42. 4B. 09. 7A. FE. BF. 3E.1. CA. 99. EE. CD.E9. EF. CD. BA. EF. 8.CD. DD.EF.8.D9.SF.D9.7A.FE.0.3E.136B 1110 REM 1120 DATA 1.CA.AF.EE.CD.DD.EF.CD.BA.EF.8.CD.E9.EF.8.D9.S7.EE.1.AO.CA.CO.E E.23.D9.1S.DS.CD~S6.EF.14.D9.1448 1130 REM 1140 DATA 7B.EE.1.A1.CA.DO.EE.23.D9.14.DS.CD.S6.EF.1S.D9.D9. 7D.D3.BF.7C.D 3.BF.ES.0.0.DB.BE.B1.47.0.7D.1261 11S0 REM 1160 DATA 03. BF. 7C. C6. 40.03. BF. 78.03. BE. 3A. 9C. EF. BD. C2.F8. EE. 3A. 90. EF. Be. CA.19.EF.7D.D3.BF.7C.C6.20.D3.BF.1S30 1170 REM 1180 DA'TA O. O. O. O. DB. BE. E6. FF. 47.70.03. BF. 7C. C6. 60. 03. BF. 78. F6. 0.03. BE. 22 .9C.EF.7C.C6.0.67. 7E.B1. 77.1103 1190 REM 1200DATAE1.7B.FE.FF.CA.33.EF.CD.D4.EF.CD.BA.EF.CA.82.EE.CD.CB.EF.D9.7C. BS.CA.48.EF.2B.D9.D1.CD.9E.EF.CD.1813 1210 REM 1220'DATABA.EF.CA.6B.EE.C3.33.EF.21.0.0.22.DS.9E.CD.CA.7S.CD.71.7S.FB.C9 .ES.21.6E,6S.39.E1.D8.31.10.A3.1199 1230 REM 1240 DATA CD. 48 ;'EF. CD. 6B. EF. 3E.1B. C3. 03. 7S. F3. DB. BF. 21. 0.0.1.0.18. ED. SB. E B.ED.7D.D3.BF.7C.D3.BF.1A.2F.10DC 12S0 REM 1260 DATA 09. 4F. DB. BE. AI. 8. 09. 70. 03. BF. 7C.F6. 40.03. BF. 8. 23.13. B. 03. BE. 78. B1.C2. 78.EF.FB.C9.FF.FF. 7A.E6.13E4 1270 REM 1280 DATA 7.67. 7B.E6.F8.84.6F. 7A.F.F.F.E6.1F.67. 7B.E6. 7.3C.47.3E.1.F.I0.F D.4F.C9.7D.D3.BF.7C.D3.BF.E48 1290 REM 1300 DATA O. O. O. O. DB. BE. AI. C8. 3E.1. C9.1D. CB.1. DO. 70. 06. 8. 6F. C9.1C. CB. 9. DO .7D.C6.8.6F.C9.1S.7D.2D.DS8 1310 REM 1320 DATA E6. 7. CO. 70. C6. 8. 6F. 2S. C9.14. 2C. 7D.E6. 7 .CO. 70. 06. 8. 6F. 24.C9. 6F. 2 C.7D.C9.0.0.0.0,0,0.0,BS7

#### **Listing 5 - Alterations to Listing 4. Cartridge Basic Users only**

1060 DATA ED, 13,1, FF, 17,36,0, ED, BO, 11, 80, SF ,F3, DB, BF, 09, 21, FF, FF, 22, 9C,EF ,23,D9,3A,EC,ED,32,lB,EF,2A,E8,1169 1080 DATA 86,22,49,EF,CD,9E,EF,CD,BA,EF,CO,7B,FE,0,CA,7D, EE,CD,CB,EF,CD,B A,EF,CA,6B,EE,CD,D4,EF,D9,11,1,lSB9 1220DATABA,EF,CA,6B,EE,C3,33,EF,21,0,0,22,E8,86,CD,68,2S,CD,F,2S,FB,C9, ES,21,SB,7D,39,E1,D8,31,30,8B,103D 1240 DATA CD, 48, EF, CD, 6B, EF, 3E, 1B,C3, 71, 2S, F3, DB, BF, 21, 0, 0, 1, 0,18, ED, SB, E B,ED,7D,D3,BF,7C,D3,BF,lA,2F,102A 1320 DATA E6, 7, CO, 70, C6, 8, 6F, 2S, C9, 14, 2C, 70, E6, 7, CO, 70, 06, 8, 6F, 24, C9, 6F, 2 C,7D,C9,0,0,0,0,0,0,0,BS7 1340 DATA 21,7,98,11, EO, ED, 6,2, CS, 1,EO, O,ED, BO, 1, 21,0, 9,C1, 10, F3, 1,60,0, E D,BO,C9,0,0,0,0,0,A9F

#### **Listing 5 - Demo Program**

10 XC=&HEE4A 20  $YC = EHERAR$ 30 SCRN=&HEDEB 40 PTTRN=&HEDF6 50 MASK=&HEF07 60 COLOUR=&HEF13  $70 X = EHEE6D$ 80 Y=&HEE9E 90 X1=6HEF23 100 Y1=&HEE88 110 PNT=&HEDEO 120 WASH=&HEDE3 **130 REM 140 REM** 150 POKESCRN, 0 160 POKESCRN+1, £HD5 170 POKEX, 16: POKEY, 16 180 POKEX1, 239: POKEY1, 175 190 POKECOLOUR, 31 200 POKEMASK. 0 **210 RESTORE510** 220 FORN=0TO95 230 READAS 240 PATTERNS#N.A\$ **250 NEXT 260 REM 270 REM** 280 SCREEN2, 2: COLOR1, 15: CLS 290 FORN=1TO10 300 CIRCLE (RND (1) \*254+1, RND (1) \*190+1) , RND (1) \*50+20, 1, RND (1) +.4 310 NEXT 320 FORN=1TO20 330 POKEXC, RND (1) \*224+16 340 POKEYC, RND (1) \*160+16 350 A=INT (RND (1) \*24) \*32+6HA316+65536 360 POKEPTTRN, AMOD256 370 POKEPTTRN+1, INT (A/256) 380 CALL&H64CA 390 CALLPNT 400 A=INT (RND (1) \*24) \*32+£HA316+65536 410 POKEPTTRN, AMOD256 420 POKEPTTRN+1, INT (A/256) **430 CALLWASH** 440 CALL&H64CA 450 IFINKEYS<>"THEN280 **460 NEXTN 470 BEEP** 480 FORN=1TO800 490 IFINKEYS=""THENNEXT 500 GOTO280

510 DATA FFFFFFFFFFFFFFFFF 520 DATA FFFFFFFFFFFFFFFFF 530 DATA FFFFFFFFFFFFFFFFF 540 DATA FFFFFFFFFFFFFFFFF 550 DATA 808080FF080808FF 560 DATA 808080FF080808FF 570 DATA 808080FF080808FF 580 DATA 808080FF080808FF 590 DATA 8040201008040201 600 DATA 8040201008040201 610 DATA 8040201008040201 620 DATA 8040201008040201 630 DATA 8142241818244281 640 DATA 8142241818244281 650 DATA 8142241818244281 660 DATA 8142241818244281 670 DATA FF000000FF000000 680 DATA FF000000FF000000 690 DATA FF000000FF000000 700 DATA FF000000FF000000 710 DATA 55AA55AA55AA55AA 720 DATA 55AA55AA55AA55AA 730 DATA 55AA55AA55AA55AA 740 DATA 55AA55AA55AA55AA 750 DATA AAAAAAAAAAAAAAA 760 DATA AAAAAAAAAAAAAAA 770 DATA AAAAAAAAAAAAAAA 780 DATA AAAAAAAAAAAAAAA 790 DATA FOFOFOFOOFOFOFOF 800 DATA FOFOFOFOOFOFOFOF 810 DATA FOFOFOFOOFOFOFOF 820 DATA FOFOFOFOOFOFOFOF 830 DATA 01010101010101FF 840 DATA 80808080808080FF 850 DATA FF01010101010101 860 DATA FF80808080808080 870 DATA 8800000088000000 880 DATA 8800000088000000 890 DATA 8800000088000000 900 DATA 8800000088000000 910 DATA 10698000224C0000 920 DATA 0020580304205086 930 DATA 0020D10A0008D600 940 DATA 0040320002046800 950 DATA 0018244242241800 960 DATA 0018244242241800 970 DATA 0018244242241800 980 DATA 0018244242241800 990 DATA 8080403C02010101 1000 DATA C020101010080807 1010 DATA C020101010080807

```
1020 DATA 8080403C02010101 
1030 DATA 8080808040201807 
1040 DATA 0000000001020CFO 
1050 DATA 0000000001020CFO 
1060 DATA 8080808040201807 
1070 DATA 8041:221408102040 
1080 DATA 8041221408102040 
1090 DATA 8041221408102040 
1100 DATA 8041221408102040 
1110 DATA 3E5C88C5E3D1881D 
1120 DATA 3E5C88C5E3D18810 
1130 DATA 3E5C88C5E3D1881D 
1140 DATA 3E5C88C5E3D1881D 
1150 DATA OF10274853545555 
1160 DATA F008E412c9259555 
1170 DATA 54534827904F201F 
1180 DATA 559525C912E408FO 
1190 DATA 55AA55BF5FBA58BA 
1200 DATA 55AA55FEFDAEAD8E 
1210 DATA 5ABA5FBF55AA55AA 
1220 DATA ADAEFDFE55AA55AA 
1230 DATA 0000103854103854 
1240 DATA 5410386410385410
```
Graphics demo

10 REM

```
1250 DATA 1038541010100000 
1260 DATA 1010100000001038 
1270 DATA FEFEC6C6C6FEFEOO 
1280 DATA FEFEC6C6C6FEFEOO 
1290 DATA FEFEC6C6C6FEFEOO 
1300 DATA FEFEC6C6C6FEFEOO 
1310 DATA 77EEDDAA77EEDDAA 
1320 DATA 77EEDDAA77EEDDAA 
1330 DATA 77EEDDAA77EEDDAA 
1340 DATA 77EEDDAA 77EEDDAA 
1350 DATA 00040EOEIFIF3F3F 
1360 DATA 000000207070F8F8 
1370 DATA 7F7FFFFFOOOOOOOO 
1380 DATA FCFCFEFEOOOOOOOO 
1390 DATA 000101110905037F 
1400 DATA 00000010204080FC 
1410 DATA 0305091101010000 
1420 DATA 8040201000000000 
1430 DATA 00903317444A7218 
1440 DATA 027044CEA0186COC 
1450 DATA 3036180573220E40 
1460 DATA 184E5222E8cC0900
```
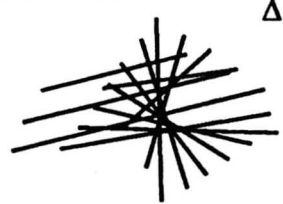

```
20 REM 
30 REM 
40 REM 
             By Michael Hadrup 
100 IF CPEEK C&HF701) XORPEEK C&HF702» =119THEN170 
110 CLS: X=&HF700: RESTORE1000
120 FORN- 1000T01100STEPI0: c=o 
130 CURSORO, O:PRINTHEX$ CX) 
140 FORM=0TO31:READA$:POKEX, VAL ("&H"+A$):C=C+PEEK(X):X=X+1:NEXTM
150 READA$:IFC<>VAL("&H"+A$) THENBEEP2:PRINT"Error in line ";N:STOP
160 NEXT 
170 SCREEN2, 2: COLOR15, 1, , 1: CLS
171 SCREEN1,1:CLS 
180 PRINT'"Use the enter key to return to BASIC 
190 PRINT:PRINT"Use the space bar to trap the quix 
200 PRINT" (This forces the quix to the bottom right corner)
210 PRINT: PRINT: PRINT
220 INPUT"Number of lines "; N
230 IFN-OTHEN220 
240 POKE&HF70D, NMOD256: POKE&HF70E, INT (N/256)
250 CALL&HF700
260 GOT0170 
1000 DATA CD, 14, 63, 3E,F1, 32, 1A,AB, CD,CE, 4F ,FB, 21, 18, 0, 29, 29, 44,40,·21, 48,F 
8,11,49,F8,36,0,ED,BO,21,48,F8,D52 
1010DATA6,2,CD,AO,F7,77,23,CD,AO,F7,FE,CO,D2,27,F7,77,23,10,EF,CD,35,F8 
,21,0,0,E5,29,29,11,48,F8,19,F6D
```
1020 DATA E5, 5E, 23, 56, 23, 7E, 23,66, 6F,AF, 47, CD, FO, 60, D1, E1,E5, D5, 7C, B5, C2, 5A,F7,2A,D,F7,2B,29,29,11,48,F8,1014

1030 DATA 19, 3E, 1, D3, DE, DB, DC,E6, 10, CC, 35, F8, FD, 21, 44, F8, D1, E5, CD,A6, F7, E 1,5E,23,56,23,7E,23,66,6F,AF,47,1170

1040 DATA 3C, CD, FO, 60, E1, 3E, 5, D3, DE, DB, DC, E6, 40, C8, 23, ED, 5B, D, F7, 7A, BC, C2 ,39,F7,7B,BD,D2,39,F7,C3,36,F7,1394

1050 DATA ED, SF, 90, IF, 80, C9,CD,A9, F7, 7E,FD, CB, 0, 7E, C2, BD, F7, FD, 86, 0, D2, C3 ,F7,CD,E8,F7,C3,A9,F7,FD,86,0,158C

1060 DATA D2, B7 ,F7, CD, E2, F1, 1E, FD,CB, 0, 1E, C2, DC, F1, FD, 86,0, FE, CO, DA, E2, F1 ,CD,E8,F1,C3,C6,F1,FD,86,0,D2,11F4

1010 DATA D6, F1, 12, 23, 13, FD, 23, C9, FD, 1E, 0, ED, 44,FD, 71,0, D9, 3E, 80, D3, 1F, ED ,5F,E6,lF,D3,1F,16,F,5A,lC,3E,F83

1080 DATA 90, B2, D3, 7F, 1, 64, 0, B, 78, B1, C2, 7, F8, 1D, 20, FD, 15, 7A, FE, FF, 20, E7, 1 6,0,3E,10,92,5F,3E,90,B2,D3,E63

1090 DATA 1F, 1, C8, 0, B, 18, B1,C2, 24,F8, 1D, 20, FD, 14, 1A, FE, 10, 20, E5, D9, C9, 11, 44,F8,6,4,CD,AO,F1,E6,8F,12,F19

1100DATA13,10,F1,C9,0,0,0,0,0,0,0,0,0,0,0,0,0,0,0,0,0,0,0,0,0,0,0,0,0,0 ,0,0,lE3

#### *Alterations for Cartridge Basic*

100 IF (PEEK (&HF701) XORPEEK (&HF702)) =173THEN170

1000 DATA CD, 90, 3D, 3E, F1, 32, 3A, 93,CD, 6C, 53, FB, 21, 18, 0, 29, 29, 44, 4D, 21, 48, F 8,11,49,F8,36,0,ED,BO,21,48,F8,D52

1020 DATA E5, 5E, 23, 56, 23, 7E, 23,66, 6F, AF, 47, CD, DA, 3B, D1, E1,E5, D5, 7C, B5, C2, 5A,F1,2A,D,F7,2B,29,29,11,48,F8,FD9

1040 DATA 3C, CD, DA, 3B,E1, 3E, 5, D3, DE, DB, DC,E6, 40,C8, 23, ED, 5B, D,F7, 7A,BC, C2 ,39,F7,7B,BD,D2,39,F7,C3,36,F7,1359  $\Delta$ 

```
Fast Disk Copy By Michael Hadrup
```
Type in and save the small program below using SAVE "DiskCopy" Next type in the large listing, which can be saved at any time with SAVE "DiskCopy. Dta"

When you have finished save it, type RUN and wait. If you don't get the message "No errorsl!" then check the offending line and type RUN again. When you do get the message "No errors!!" insert a disk onto which the code can be saved. To use the program type RUN "DiskCopy" and follow the instructions.

10 LOADM "DiskCopy.Cde",&HFAOO:CALL &HFFOO

```
10 CLS 
20 X=&HFA00:RESTORE1000
30 FORN=1000T01230STEP10:C=0 
40 CURSORO, 0: PRINTHEX$ (X) 
50 FORM=0TO63:READA$:POKEX, VAL ("&H"+A$):C=C+PEEK(X):X=X+1:NEXTM
60 READA$:IFC<>VAL("4H"+A$)THENBEEP2:PRINT"Error in line ";N:STOP
10 NEXT 
80 BEEP: BEEP: PRINT"No errors!!"
90 PRINT:PRINT"Insert DISK and press space"
100 A$=INKEY$: IFA$<>" "THEN100
110 SAVEM"DiskCopy.Cde", &HFA00, -1
120 PRINT:PRINT"Saving "";
```
130 PRINT"DiskCopy.Dta""":CALL&H21D4

**140 END** 

1010 DATA 6, A, 3E, F, CD, C2, 0, CD, C2, 0, 3E, A, CD, C2, 0, CD, C9, 1, 1, 7, 2A, 2A, 20, 43, 6 F, 70, 79, 20, 63, 6F, 6D, 70, 6C, 65, 74, 65, 64, 20, 2A, 2A, 80, CD, C9, 1, 3, 48, 69, 74, 20, 7 3, 70, 61, 63, 65, 20, 62, 61, 72, 20, 74, 6F, 20, 63, 6F, 1606

1020 DATA 70, 79, 20, 61, 6E, 6F, 74, 68, 65, 72, 20, 64, 69, 73, 6B, 82, CD, 5A, 2, C3, 69, 0 ,C5, D5, F5, CD, C9, 1, 1, 49, 6E, 73, 65, 72, 74, 20, 73, 6F, 75, 72, 63, 65, 20, 64, 69, 73, 6B , 20, 69, 6E, 20, 64, 69, 73, 6B, 20, 64, 72, 69, 76, 65, D, 61, 6E, 198C

- 1030 DATA 64, 20, 68, 69, 74, 20, 74, 68, 65, 20, 73, 70, 61, 63, 65, 20, 62, 61, 72, 82, CD, A6, 2, F1, F5, 21, 0, 10, 8, 1, 0, 10, CD, 8C, 4, C2, 77, 1, 14, 8, 3D, C2, 8, 1, CD, C9, 1, 1, 49, 6 E, 73, 65, 72, 74, 20, 64, 65, 73, 74, 69, 6E, 61, 74, 69, 167F
- 1040 DATA 6F, 6E, 20, 64, 69, 73, 6B, 20, 69, 6E, 20, 64, 69, 73, 6B, 20, 64, 72, 69, 76, 65, D, 61, 6E, 64, 20, 68, 69, 74, 20, 74, 68, 65, 20, 73, 70, 61, 63, 65, 20, 62, 61, 72, 82, CD, A6 , 2, CD, CD, 2, F1, D1, F5, 21, 0, 10, 8, 1, 0, 10, CD, 3A, 4, C2, 178C
- 1050 DATA 77, 1, 14, 8, 3D, C2, 64, 1, F1, C1, C9, 1, 0, F0, 9, CD, C9, 1, 1, 7, 3F, 3F, 20, 43, 61, 6E, 6E, 6F, 74, 20, 63, 6F, 70, 79, 20, 74, 68, 69, 73, 20, 64, 69, 73, 6B, 20, 3F, 3F, D, 2A , 2A, 20, 28, 20, 55, 6E, 66, 6F, 72, 6D, 61, 74, 65, 64, 20, 1527
- 1060 DATA 6F, 72, 20, 70, 72, 6F, 74, 65, 63, 74, 65, 64, 20, 64, 69, 73, 6B, 20, 29, 20, 2A, 2A, 80, F1, F1, F1, C3, 95, 0, E3, 7E, E6, 7F, CD, D8, 1, CB, 7E, 23, CA, CA, 1, E3, C9, C5, D5, E 5, 1, 0, 0, FE, 20, DA, 1A, 2, F5, 21, 0, 7C, 11, 28, 0, 78, A7, 1C95
- 1070 DATA CA, F4, 1, 19, 5, C3, EA, 1, 9, 7D, D3, BF, 7C, D3, BF, F1, D3, BE, 2A, DC, 1, 2C, 7D , FE, 28, C2, 13, 2, 2E, 2, 24, 7C, FE, 18, C2, 13, 2, 26, 0, 22, DC, 1, E1, D1, C1, C9, 21, 3D, 2, E5, FE, 1, CA, 41, 2, FE, 2, CA, 60, 2, FE, 3, CA, 57, 1C9D
- 1080 DATA 2, FE, 7, CA, 6C, 2, FE, C, CA, 83, 2, FE, D, CA, 9E, 2, C9, E1, D1, C1, C9, 21, 2, B, CD, 6C, 2, 22, DC, 1, 6, 4E, 3E, 20, CD, D8, 1, 10, F9, 22, DC, 1, C9, CD, 6C, 2, 21, 2, F, C3, 47, 2, 3E, 1, D3, DE, DB, DC, E6, 10, C8, C3, 64, 2, 1BAA
- 1090 DATA 1, 10, 27, 3E, 90, D3, 7F, B, 78, B1, 20, FB, E5, 21, D, 5, 1, 7F, 6, ED, B3, E1, C9, 21, 2, 0, 22, DC, 1, AF, D3, BF, 3E, 7C, D3, BF, 1, C0, 3, 3E, 20, D3, BE, B, 78, B1, C2, 93, 2, C9 , E, 2, 4, ED, 43, DC, 1, C9, CD, FE, 2, DO, CD, C9, 1C62
- 1100 DATA 1, 3, 7, 3F, 3F, 20, 44, 69, 73, 6B, 20, 6E, 6F, 74, 20, 72, 65, 61, 64, 79, 20, 3F, 3F, 80, CD, FE, 2, DA, C4, 2, C3, 5A, 2, CD, 80, 3, D0, CD, C9, 1, 3, 7, 3F, 3F, 20, 44, 69, 73, 6B , 20, 77, 72, 69, 74, 65, 20, 70, 72, 6F, 74, 65, 63, 74, 65, 173F
- 1110 DATA 64, 20, 3F, 3F, 80, 6, 0, CD, 80, 3, DA, F1, 2, 10, F8, C3, 5A, 2, C5, D5, E5, DB, E6 , E6, F2, F6, 20, D3, E6, CB, 4F, CA, 20, 3, 3E, 2, D3, E7, 1, 65, 3, AF, 3D, C2, 16, 3, B, 78, B1, C2, 15, 3, 11, 5, 64, 2E, 0, CD, 70, 3, CA, 63, 3, 2E, 1B38
- 1120 DATA 4, CD, 70, 3, CA, 63, 3, 1, 51, 3C, 2E, 0, CD, 73, 3, CA, 4E, 3, 21, F7, A, A7, ED, 42 , D2, 55, 3, 15, C2, 23, 3, C3, 63, 3, 1D, C2, 23, 3, C3, 63, 3, CD, C0, 3, 21, 3, 5, 3E, 3, CD, 9F, 3, CA, 6B, 3, CD, CA, 3, 37, E1, D1, C1, C9, A7, 1859
- 1130 DATA E1, D1, C1, C9, 1, 0, 0, DB, E4, E6, 4, BD, C0, B, 78, B1, C2, 73, 3, C9, C5, D5, E5, CD, C0, 3, 21, 6, 5, 3E, 2, CD, 9F, 3, C2, 63, 3, CD, 10, 4, 3A, 1B, 5, E6, 40, C2, 63, 3, C3, 55, 3 , C5, 47, E, E1, DB, E0, CB, 67, C2, A3, 3, DB, E0, 1E59
- 1140 DATA 7, D2, AA, 3, 7, DA, BC, 3, ED, A3, C2, AA, 3, C1, AF, C9, C1, C3, 10, 4, DB, E4, F, D  $0, CD, 10, 4, C3, C0, 3, 3E, 7, D3, E7, 3D, D3, E7, DB, E6, E6, F0, F6, 20, D3, E6, E5, CD, C0, 3,$ 21, 3, 5, 3E, 3, CD, 9F, 3, C2, DA, 3, CD, F0, 3, C2, 21C6
- 1150 DATA DA, 3, E1, C9, CD, C0, 3, E5, 21, B, 5, 3E, 2, C3, 6, 4, 7A, E5, 32, A, 5, 21, 8, 5, 3E , 3, CD, 9F, 3, E1, DB, E4, F, D2, A, 4, E5, 21, 1B, 5, DB, E0, 7, D2, 14, 4, 7, DA, 2C, 4, 3E, 8, D3 , E1, DB, E0, 7, D2, 22, 4, 7, D2, 33, 4, 17EE
- 1160 DATA DB, E1, 77, 23, C3, 22, 4, 3A, 1B, 5, E6, C0, E1, C9, E5, 21, 5, 5, E3, C5, D5, E5, C D, 5D, 4, E1, D1, C1, E3, CA, 5A, 4, 2D, C2, 3E, 4, CD, CA, 3, 2E, 5, 25, C2, 3E, 4, 25, E1, 9, C9, CD, FC, 3, CO, 3E, 45, CD, DE, 4, CO, 1E, 40, 50, 14, 41, 1D87

1170 DATA E, E1, 78, A7, CA, 7F, 4, DB, E0, 7, 30, FB, A3, 28, 8F, ED, A3, 20, F4, 15, 20, F1, 3E, 5, D3, E7, 3D, D3, E7, C3, A, 4, E5, 21, 5, 5, E3, C5, D5, E5, CD, AF, 4, E1, D1, C1, E3, CA, A C, 4, 2D, C2, 90, 4, CD, CA, 3, 2E, 5, 25, C2, 90, 4, 25, 1FE3

1180 DATA E1, 9, C9, CD, FC, 3, C0, 3E, 46, CD, DE, 4, C0, 1E, 40, 50, 14, 41, E, E1, 78, A7, C A, D1, 4, DB, E0, 7, 30, FB, A3, 28, E, ED, A2, 20, F4, 15, 20, F1, 3E, 5, D3, E7, 3D, D3, E7, C3, A, 4, E5, 21, 1B, 5, 77, 2C, 36, 0, 2C, 72, 2C, 36, 0, 2C, 1B61

1190 DATA 73, 2C, 36, 1, 2C, 36, 10, 2C, 36, E, 2C, 36, FF, 21, 1B, 5, 3E, 9, CD, 9F, 3, E1, C9 , 3, BO, B, 4, O, F, O, O, 7, O, 9F, BF, DF, FF, 88, 7, O, FO, F, FF, 3, 76, 3, F1, O, O, O, O, O, O, O,  $0, 0, 0, 0, 0, 0, 0, 0, 0, 0, ECB$ 

1200 DATA F3, 31, 2C, 0, 21, 0, FA, 11, 2C, 0, 1, EF, 4, ED, B0, CD, 78, 2, 3E, 92, D3, DF, 3E, 90, D3, E7, 3E, D, D3, E7, CD, CA, 3, DB, BF, 21, 13, 5, 6, 80, 7E, 23, D3, BF, 78, D3, BF, 4, FE, 87, C2, 28, FF, 3E, C, D3, E7, AF, D3, BF, 3E, 58, D3, BF, 1F9E

1210 DATA 1, BE, 0, 78, ED, 79, 10, FC, 21, 7C, 9, 1E, 7, ED, A3, 20, FC, 1D, C2, 4D, FF, 3E, D , D3, E7, AF, D3, BF, 47, 3E, 7B, D3, BF, 3E, C0, D3, BE, 0, 0, 10, FA, CD, C9, 1, C, 20, 20, 20, 2 0, 20, 20, 20, 20, 20, 2A, 2A, 20, 46, 41, 53, 54, 20, 44, 49, 18CE

1220 DATA 53, 4B, 20, 43, 4F, 50, 59, 20, 2A, 2A, D, D, D, 20, 20, 20, 20, 20, 20, 20, 20, 20, 20, 42, 79, 20, 20, 4D, 69, 63, 68, 61, 65, 6C, 20, 48, 61, 64, 72, 75, 70, D, D, 20, 20, 20, 20, 20, 20, 20, 20, 28, 43, 29, 20, 20, 31, 39, 38, 37, 20, 4D, 4A, 48, DCC

1230 DATA 20, 53, 6F, 66, 74, 77, 61, 72, 65, D, 8D, C3, 69, 0, F, B1, 32, 1A, AB, E1, 22, B9, AE, D1, D9, 7C, B7, 20, 8, 78, D9, CD, D1, 41, D9, 18, 3D, D9, 7A, BC, 38, 2, 54, 67, 7B, BD, 38, 2, 5D, 6F, D9, 7D, B7, 20, 1D, 78, D9, 44, 4D, 62, CD, D1, 41, 6B, 1CCF

**File Copy** 

By Michael Hadrup

Δ

This program provides an extended command which will copy any type of Basic disk file. It will copy ASCII files for those of you who have SEGA WORD 3 and machine language files. The syntax of the extended command is \*C "Filename", "New name"

The new name is optional, but can be used to rename a file when it is copied, or simply to duplicate a file on the same disk.

Type in the small listing and save it with SAVE "DiskCopy" Next type in the large listing, which can be saved at any time with SAVE "DiskCopy. Dta"

When you have finished save it, type RUN and wait. If you don't get the message "No errors!!" then check the offending line and type RUN again. When you do get the message "No errors!!" insert a disk onto which the code can be saved.

To use the program type RUN "FileCopy" to initialise the extended command.

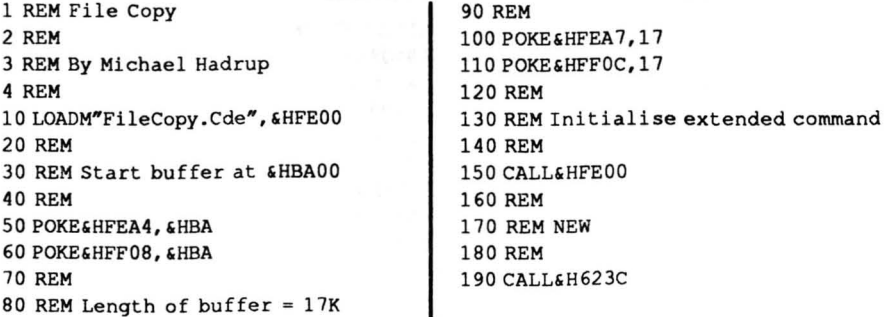

 $10<sub>CI.S</sub>$ 20 X=&HFE00:RESTORE1000 30 FORN=1000TO1070STEP10:C=0 40 CURSORO, 0: PRINTHEX\$(X) 50 FORM=0TO63:READA\$:POKEX, VAL ("GH"+A\$):C=C+PEEK(X):X=X+1:NEXTM 60 READAS: IFC<>VAL ("&H"+AS) THENBEEP2: PRINT"Error in line ": N: STOP 70 NEXT 80 BEEP: BEEP: PRINT"No errors!!" 90 PRINT: PRINT" Insert DISK and press space" 100 A\$=INKEY\$: IFA\$<>" "THEN100 110 SAVEM"FileCopy.Cde", &HFA00,-1 120 PRINT: PRINT"Saving """; 130 PRINT"FileCopy.Dta""":CALL&H21D4 1000 DATA 21, 7, FE, 22, D5, 9E, C9, FE, 1F, C2, 48, 7, 1A, 13, FE, C1, 20, 5, 1A, FE, 43, 28, 5, 3E, 1F, C3, 48, 7, CD, 3D, 84, AF, CD, 38, 68, DA, 5A, FF, 3E, 1, CD, EB, 74, 3A, 8F, 9A, A7, C A, 5A, FF, CD, 97, 34, 3E, D, 32, 9C, 9A, AF, 32, 9D, 9A, 21, 90, 1D43 1010 DATA 9A, CD, 17, 4B, CD, 7E, FF, CD, 3A, 35, 21, 90, 9A, CD, 7, 34, DA, 60, FF, 3E, FF, 3 2, 20, B2, 1, C, 0, 9, 7E, 32, 93, FF, 23, 7E, 32, 26, B0, CD, 3E, 84, FE, 2C, 20, 19, CD, 3D, 84, AF, CD, 38, 68, DA, 5A, FF, 3E, 1, CD, EB, 74, 3A, 8F, 9A, A7, CA, 1E38 1020 DATA 5A, FF, CD, 97, 34, CD, 3E, 84, FE, D, 28, 5, FE, 3A, C2, 5A, FF, D5, 21, 2C, B1, 11 , 2F, B2, 1, A0, 0, ED, B0, 18, 3, CD, 7E, FF, 11, 0, B6, D9, 6, 12, 3A, 93, FF, D9, CD, 6E, FF, CD , 1F, 36, DA, 66, FF, 14, 78, 4, E6, 3, 20, F3, 3A, 93, FF, C6, 1F89 1030 DATA 2F, 6F, 26, B2, 7E, 32, 93, FF, D9, 5, FE, C0, 30, 3, 4, 10, DA, C5, 21, AC, FF, CD, 81, FF, 3A, 2D, B2, A7, 28, 28, CD, 3A, 35, 21, 90, 9A, CD, 7, 34, D2, 69, FF, 21, 90, 9A, CD, 54 , 34, DA, 63, FF, 1, C, 0, 9, 22, 94, FF, 23, 3A, 26, B0, 77, AF, 1D2C 1040 DATA 32, 96, FF, 32, 2D, B2, 11, 0, B6, D9, C1, 3E, 12, 90, 47, 3A, 96, FF, CD, DF, 35, 3

8, 4C, ED, 5B, 94, FF, 22, 94, FF, 12, 32, 96, FF, 36, FE, D9, CD, 6E, FF, CD, 85, 36, 38, 39, 14 ,78,4,E6,3,20,F4,D9,10,D8,3A,93,FF,FE,C0,DA,9F,FE,77,2203

1050 DATA CD, 8C, 35, E, 14, 3A, 2B, B1, 47, 11, 2B, B0, CD, 85, 36, 38, C, CD, 3E, 38, D1, 1A , 13, C3, 16, 7, 3E, 1F, 1, 3E, 47, 1, 3E, 48, 1, 3E, 49, 1, 3E, 4B, 1, 3E, 4C, CD, D3, 75, 47, E6, FC, CB, 3F, CB, 3F, 4F, 78, E6, 3, 7, 7, 3C, 47, C9, 21, 97, 1601

1060 DATA FF, CD, 3E, 38, CD, 17, 4B, CD, 6A, 56, A7, 28, FA, CD, 19, 37, DO, 18, CA, C3, B5, B1,89,7,49,6E,73,65,72,74,20,73,6F,75,72,63,65,20,64,69,73,6B,D,0,7,49,6E , 73, 65, 72, 74, 20, 64, 65, 73, 74, 69, 6E, 61, 74, 69, 6F, 6E, 20, 1AAB

## **Print 64 Applications**

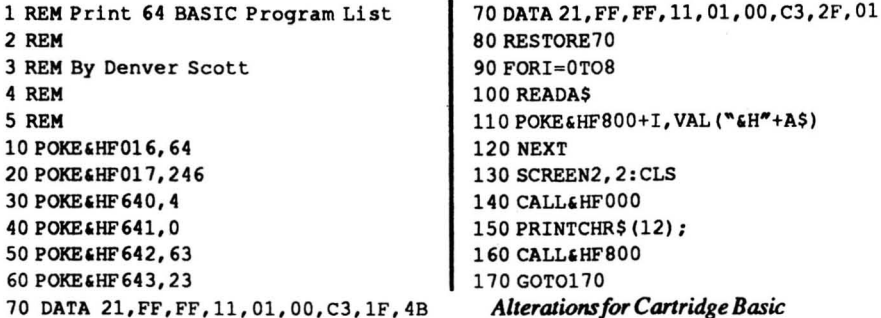

### *Print* 64 *as an Editor*

The program below shows how to use Print 64 as an Editor. The program is a shell of a text adventure and it allows input of lines to an input window and printing of messages in an output window. #FO 16 points to the start of the window data, which is stored as X, Y, Xl, Y1, XC, YC. Where  $(X, Y)$ - $(X1, Y1)$  is the window and  $(XC, YC)$  are the cursor coordinates.

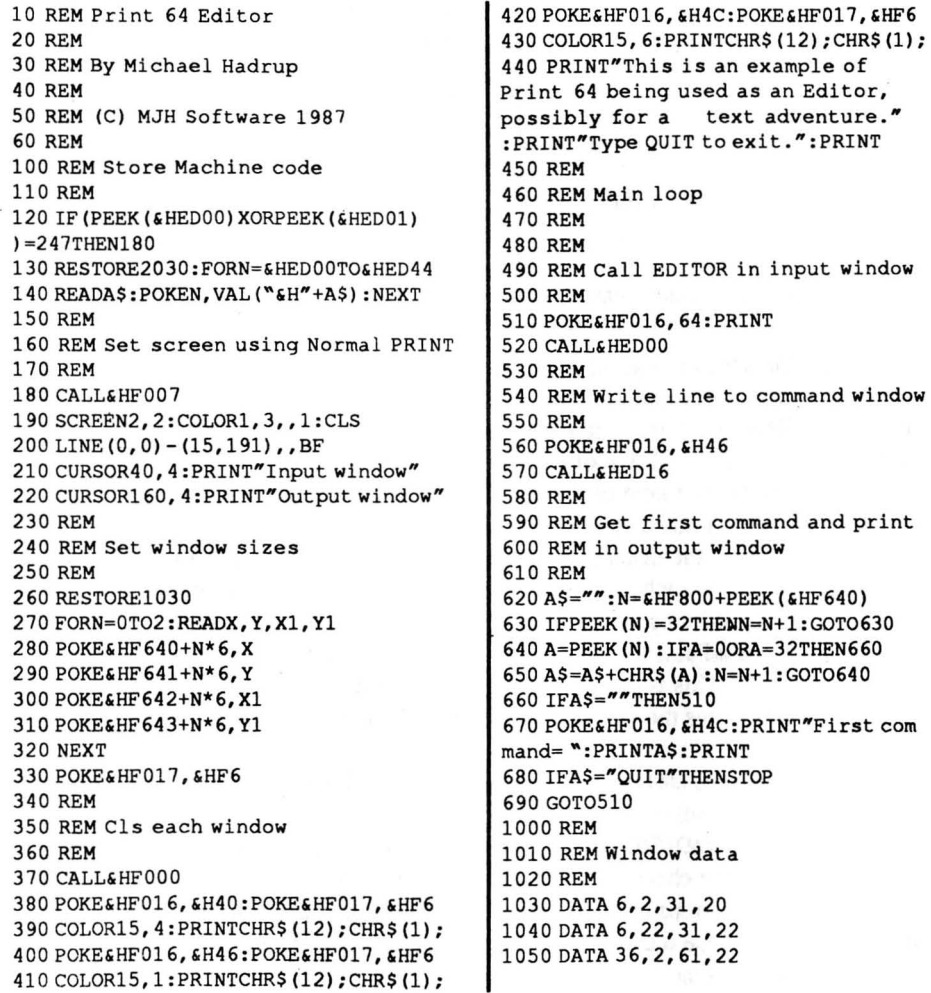

2000 DA TA DO, 2A, 16, FO, F3, CD, 82, F2, FB, 7E, SF, CD, 24, ED, CD, E, FO, FE, 0, C8, 18, EE 2010 DATA DO, 2A, 16, FO, OS, E5, F3, CD, 43, F2, FB, E1, 01, C9 2 020 DATA 36, 7F,CD, lA, ED, 6,A,CD, 6A,56,A7,20,2, 10,F8,F5, 73,CD, 1A,ED,F1,CO, 6 ,A, CD, 6A, 56,A7,CO,10,F9,l8,DF

2020 DATA 36, 7F, CD, 1A, ED, 6, A, CD, 6D, 43, A7, 20, 2, 10, F8, F5, 73, CD, 1A, ED, F1, C0, 6  $A$ , CD, 6A, 56, A7, CO, 10, F9, 18, DF *Alterations for Cartridge Basic*  $\Delta$ 

# Sorting Program

#### • As promised here is the sorting program and disection. This program will sort alphabetically each letter of the word. The method used is a modified Shell Sort.

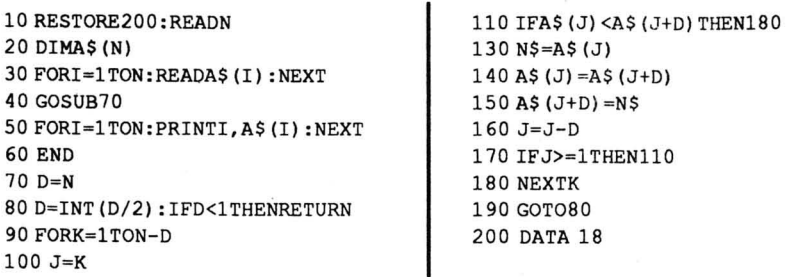

210 DATA SUN, MERCURY, VENUS, EARTH, MOON, MARS, JUPITER, SATURN, URANUS, NEPTUNE, PLUTO, ASTEROID, MILKY WAY, GALAXY, SPACESHUTTLE, ASTRONAUT, SPACESHIP, STARS

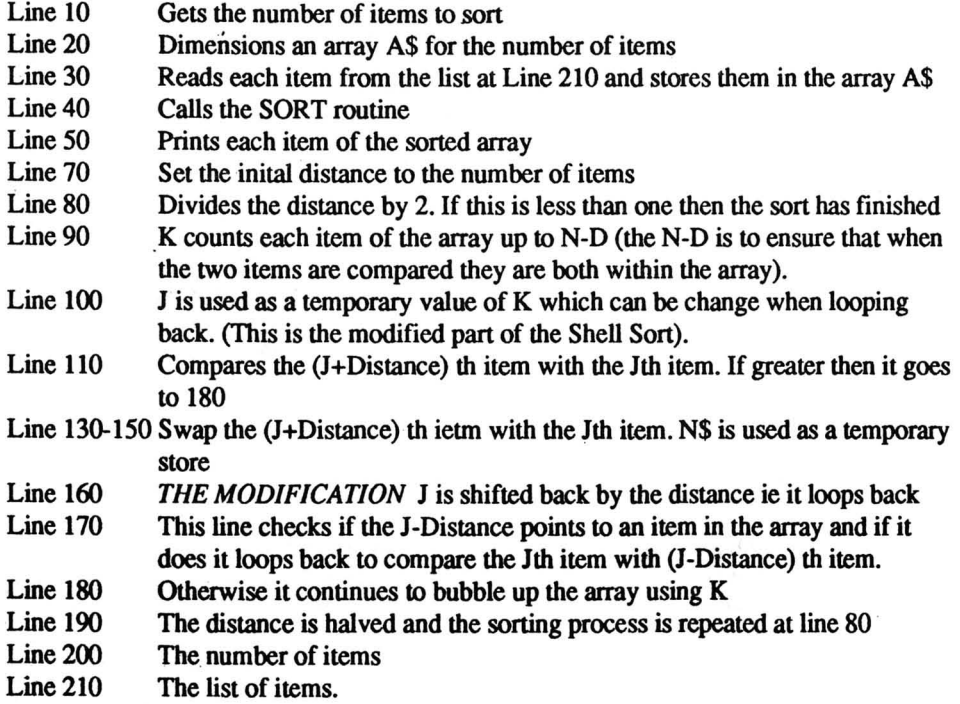

# **Graphics Screen FLIP**

### **By David Gladstone**

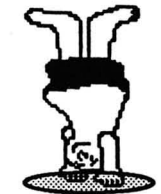

1 REM Use CALL &HED00 to FLIP the Graphics Screen 10 CLS 20 X=&HED00: RESTORE1000 30 FORN=1000TO1040STEP10:C=0 40 CURSORO. 0: PRINTHEXS (X) 50 FORM=0TO31:READA\$:POKEX, VAL ("&H"+A\$):C=C+PEEK(X):X=X+1:NEXTM 60 READA\$:IFC<>VAL("&H"+A\$)THENBEEP2:PRINT"Error in line "; N:STOP **70 NEXT** 80 BEEP: BEEP: PRINT"No errors!!" 90 PRINT: PRINT" Insert DISK and press space" 100 AS=INKEYS: IFAS<>" "THEN100 110 SAVEM"Flip .Cde", &HED00, &HED9F 120 PRINT: PRINT" Saving """; 130 PRINT"Flip .Dta""":CALL&H21D4 **140 END** 1000 DATA DB, BF, 21, FF, 17, D9, 21, 0, 0, CD, 46, ED, 21, FF, 1F, D9, 21, 0, 18, 11, 0, 4, CD ,49,ED,21,0,3B,6,20,F3,CD,C76 1010 DATA 65, ED, 3E, B6, 91, CD, 84, ED, 23, CD, 65, ED, 3E, F7, 91, CD, 84, ED, 23, CD, 65, ED, 2F, CD, 84, ED, 23, 23, 10, E1, FB, 21, 125D 1020 DATA FF, 37, D9, 21, 0, 20, 11, 0, C, F3, CD, 65, ED, D9, CD, 65, ED, 79, D9, CD, 84, ED, 23, 79, D9, CD, 84, ED, FB, 2B, D9, 1B, 11D4 1030 DATA 7A, B3, 20, E5, C9, 7D, D3, BF, 7C, D3, BF, 0, 0, 0, 0, 0, DB, BE, 8, 7C, FE, 20, 30, 9, 8, E, 1, 1F, CB, 11, 30, FB, CC9 1040 DATA C9, 8, 4F, C9, 8, 7D, D3, BF, 7C, F6, 40, D3, BF, 0, 0, 0, 0, 8, D3, BE, 0, 0, 0, 0, C9  $, 0, 0, 0, 0, 0, 0, 0, 9A6$ 

# Lode Runner Screen

Here is a Lode Runner screen (pattern) designed by J.N. How of Ranui, Auckland. The numbers represent the keys you press while in the Lode Runner screen designer. If you have designed any screens write them out similar to below and send them in.

> 600000000200044444040400000000 600078616232200600303030044443 690221116030022622261721108003 3 1 1 2 1 2 2 2 2 2 3 2 1 0 0 6 0 0 2 6 1 0 2 1 7 1 0 8 0 3 317200000032700677061020071083 317231111112161622261020007103 317231111172061620061020000713 3 1 7 2 3 2 2 2 2 2 2 2 0 6 1 6 2 7 7 6 1 0 2 0 0 0 0 0 0 3 318231000000061621261027622223 352230613111111600061022222223 200032113007000111160000000003

Δ

٨

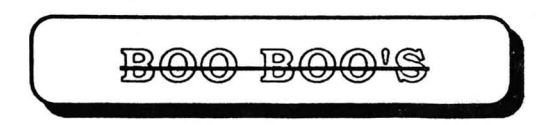

Due to some problems with our laser printer the following lines from the Inverse Characters program were not printed correctly ...

```
30 PRINT " INVERSE CHARACTER SET ",,,
40 PRINT " REPLACES ENG DIER'S CHARACTERS ", , ,
50 PRINT N BY MICHAEL HADRUP ".....
170 PRINT , , , "** FINSHED **"
Where underlined text is typed with the ENG DIER's key
```
If you wish to add the inverse characters to your own program then delete lines 10- 60 and lines 170-180.

Cartridge Basic Users using LSV may have had some problems when typing in Print 64. An additional statement should have been added to the instructions for typing in the program . .... Type in listing 1 followed by listing 3 and carefully make the alterations for Catridge Basic by replacing 'those lines as shown in listing 4 *except lines 100 to 250. These lines poke the data into REM statements and are not required.* The program can be saved at any time by typing ....

Thanks to someone in Christchurch (whose name I have forgotten) for helping to locate this problem after a long toll call.

Line 180 of the MC Editor (Figure 1.2) should have read 150 PRINT: GOT050

*and of course a few spelling mistakes.* 

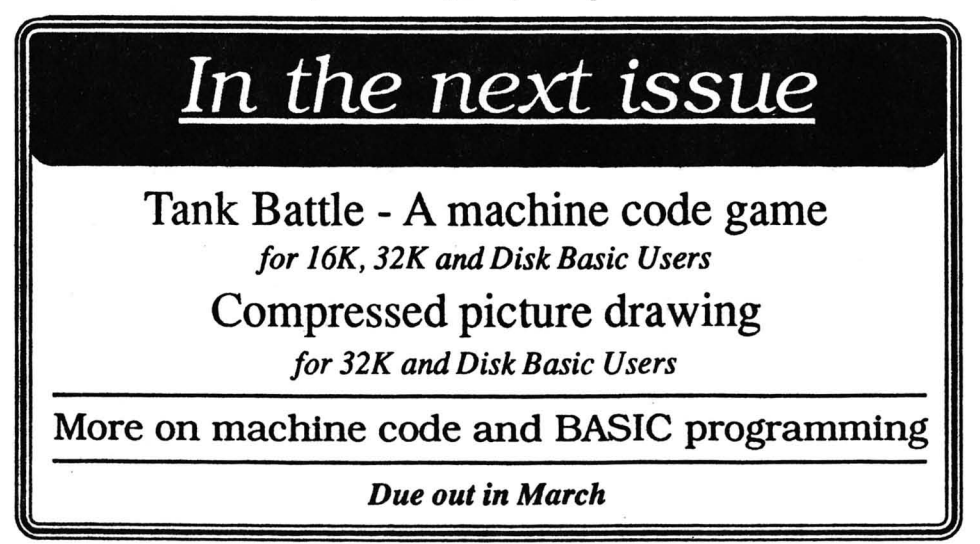

#### **•••••••••••••••••••••••••••••••••••••••**  • • • • • • • **Poseidon Software**  NZ SEGA DISTRIBUTORS • • • • • **•••••••••••••••••••••••••••••••••••••••**  FREEPOST 243 P.O. BOX 277 TOKOROA NEW ZEALAND

 $$$ pecials

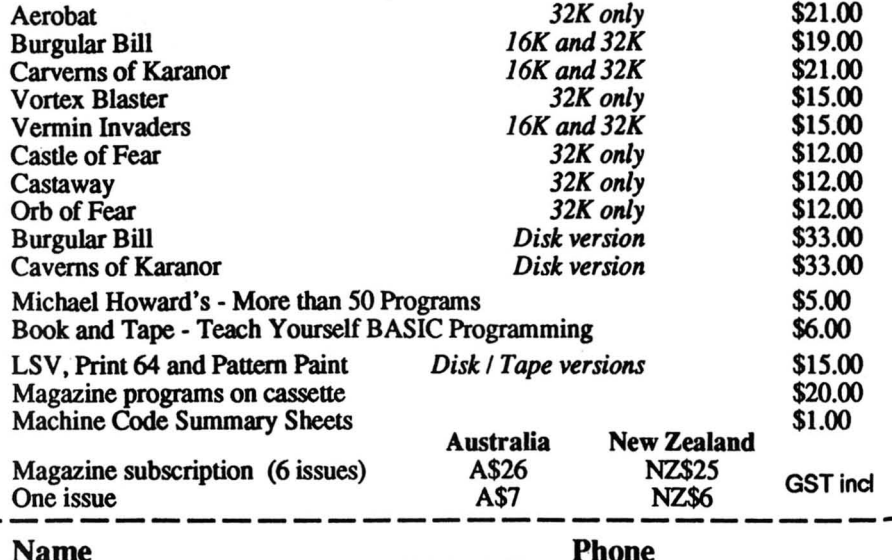

Address

Phone

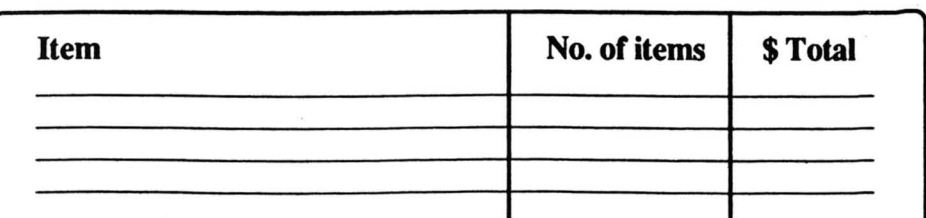

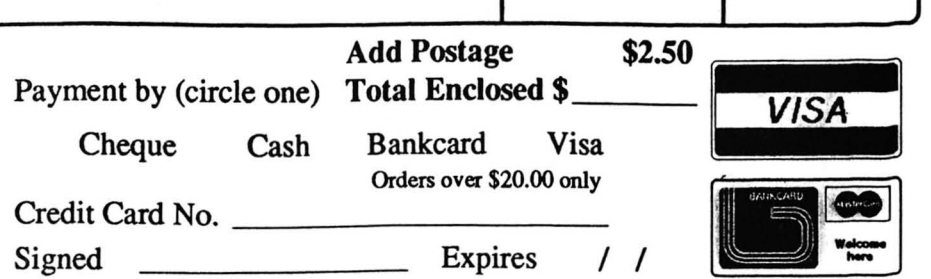

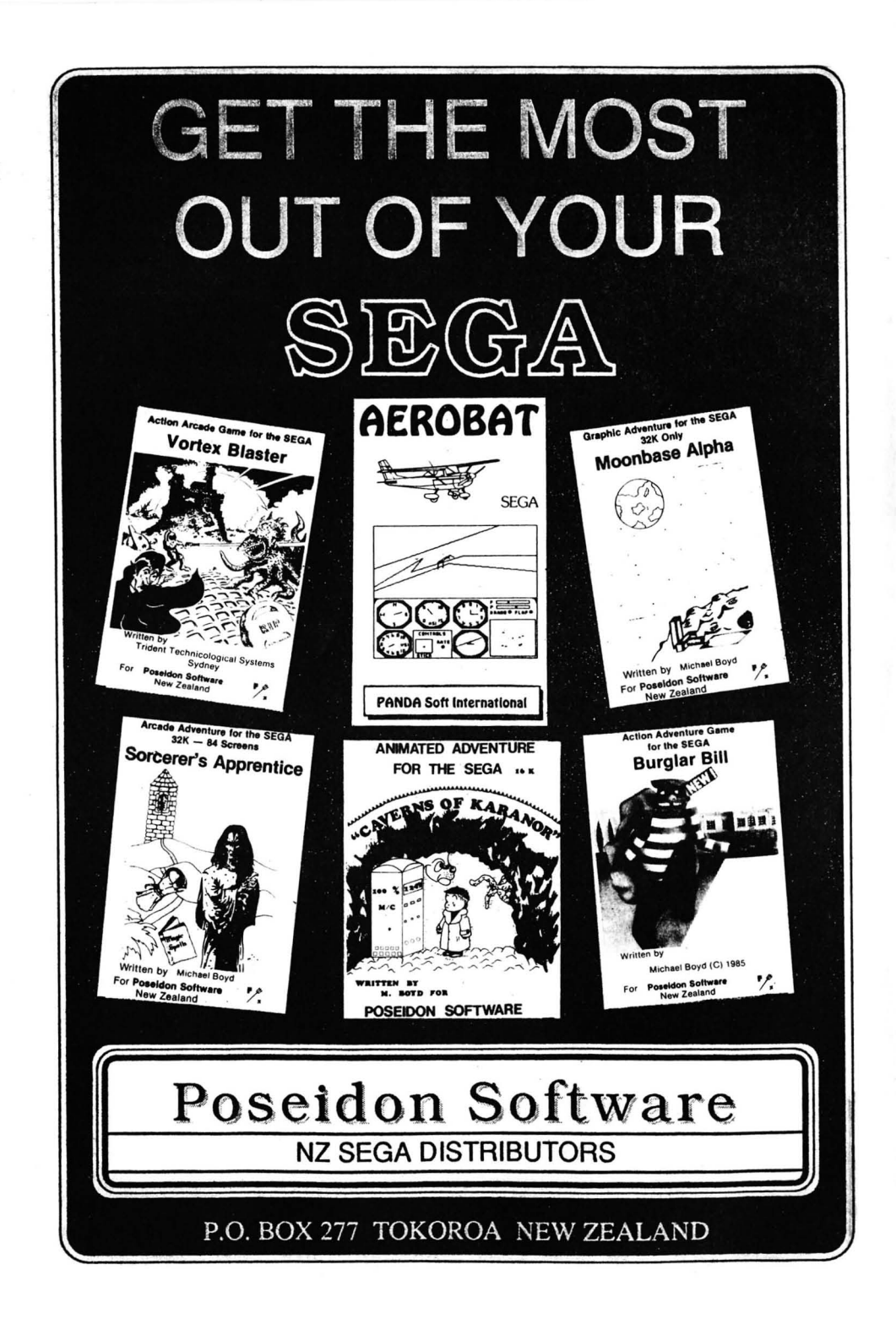